## МИНИСТЕРСТВО ОБРАЗОВАНИЯ И НАУКИ РОССИЙСКОЙ ФЕДЕРАЦИИ федеральное государственное бюджетное образовательное учреждение высшего образования

#### «Тольяттинский государственный университет»

Институт математики, физики и информационных технологий

(наименование института полностью)

Кафедра **«**Прикладная математика и информатика**» (**наименование кафедры)

09.03.03 Прикладная информатика

(код и наименование направления подготовки, специальности)

Прикладная информатика в социальной сфере

(направленность (профиль)/специализация)

## **БАКАЛАВРСКАЯ РАБОТА**

## на тему «Разработка автоматизированной обучающей системы для повышения квалификации сотрудников ООО «СЕКТОР»»

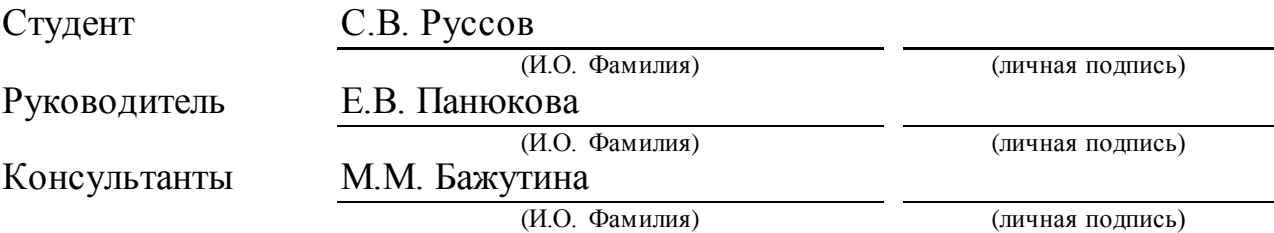

### **Допустить к защите**

Заведующий кафедрой к.т.н., доцент, А.В. Очеповский (ученая степень, звание, И.О. Фамилия) (личная подпись)

 $\begin{array}{ccccc}\n\leftarrow & & \rightarrow & & 20 & \text{r}.\n\end{array}$ 

Тольятти 2018

#### **АННОТАЦИЯ**

Тема выпускной квалификационной работы «Разработка автоматизированной обучающей системы для повышения квалификации сотрудников ООО «Сектор».

Целью данной работы является разработка автоматизированной обучающей системы для повышения квалификации сотрудников ООО «Сектор».

Объектом исследования работы является процесс повышения квалификации сотрудников ООО «Сектор».

Предметом данной работы является автоматизация процесса повышения квалификации сотрудников ООО «Сектор».

В первой главе производится выбор технологии концептуального моделирования, строится диаграмма процесса повышения квалификации сотрудников ООО «Сектор», произведен анализ существующих аналогов ИТрешений. Ставится основная цель разработки информационной системы и задачи, которые необходимо решить в процессе разработки автоматизированной обучающей системы для повышения квалификации сотрудников ООО «Сектор».

В главе второй описывается логическое проектирование автоматизированной обучающей системы и строится ее логическая модель. Определяются аппаратно-программные требования к обеспечению проектируемой автоматизируемой обучающей системы.

В третьей главе производится физическое проектирование, рассматриваются функции автоматизированной обучающей системы для повышения квалификации сотрудников ООО «Сектор», проводится расчет экономической эффективности проекта.

В работе 58 страниц, 26 рисунков, 13 таблиц, 1 приложение.

#### **ABSTRACT**

The title of the bachelor's thesis is "The Development of the Automated Training System for the Training-on-the-Job of the Employees of "Sector" LLC".

The aim of this work is the development of an automated training system for the training-on-the-Job of the employees of "Sector" LLC.

The object of research work is the process of the trainig-on-the-job of employees of "Sector" LLC.

The subject of this work is the automation of the process of professional development of the employees of "Sector" LLC.

In the first chapter the choice of the conceptual modeling technology is made, a diagram of the process of Training-on-the-job of the employees of "Sector" LLC is constructed, the analysis of existing analogues of IT solutions is made. The main goal of the development of the information system and the tasks to be solved in the process of developing the automated training system for the training-on-the-job of the employees of "Sector" LLC are set.

Chapter two describes the logical design of the automated training system and builds its logical model. The hardware-software requirements for the provision of the projected automated training system are determined.

In the third chapter the physical design is carried out, the functions of the automated training system for the training-on-the-job of the employees of "Sector" LLC are considered, and the economic efficiency of the project is calculated.

There are 58 pages, 26 drawings, 13 tables, 1 appendix in the work.

# **ОГЛАВЛЕНИЕ**

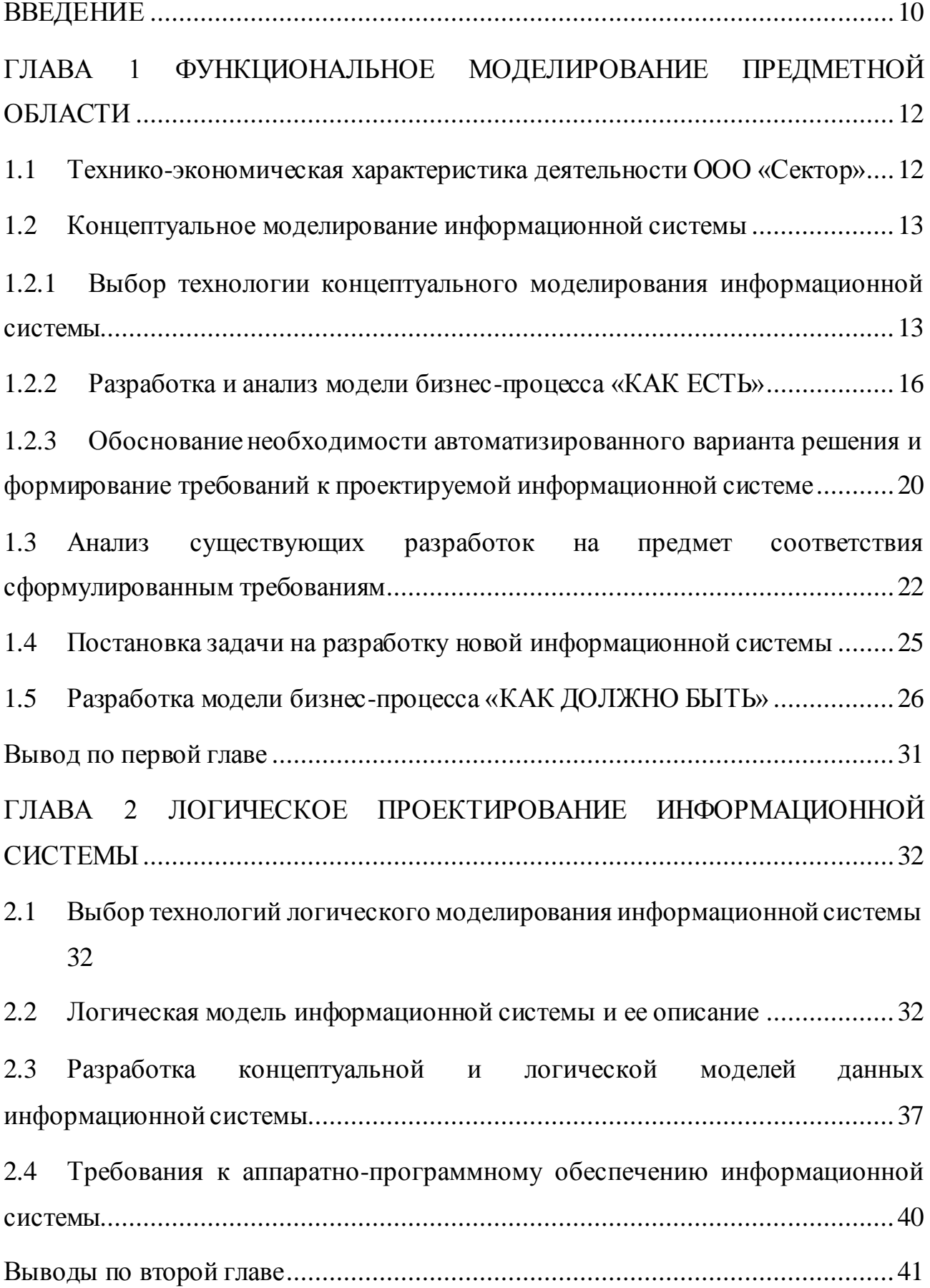

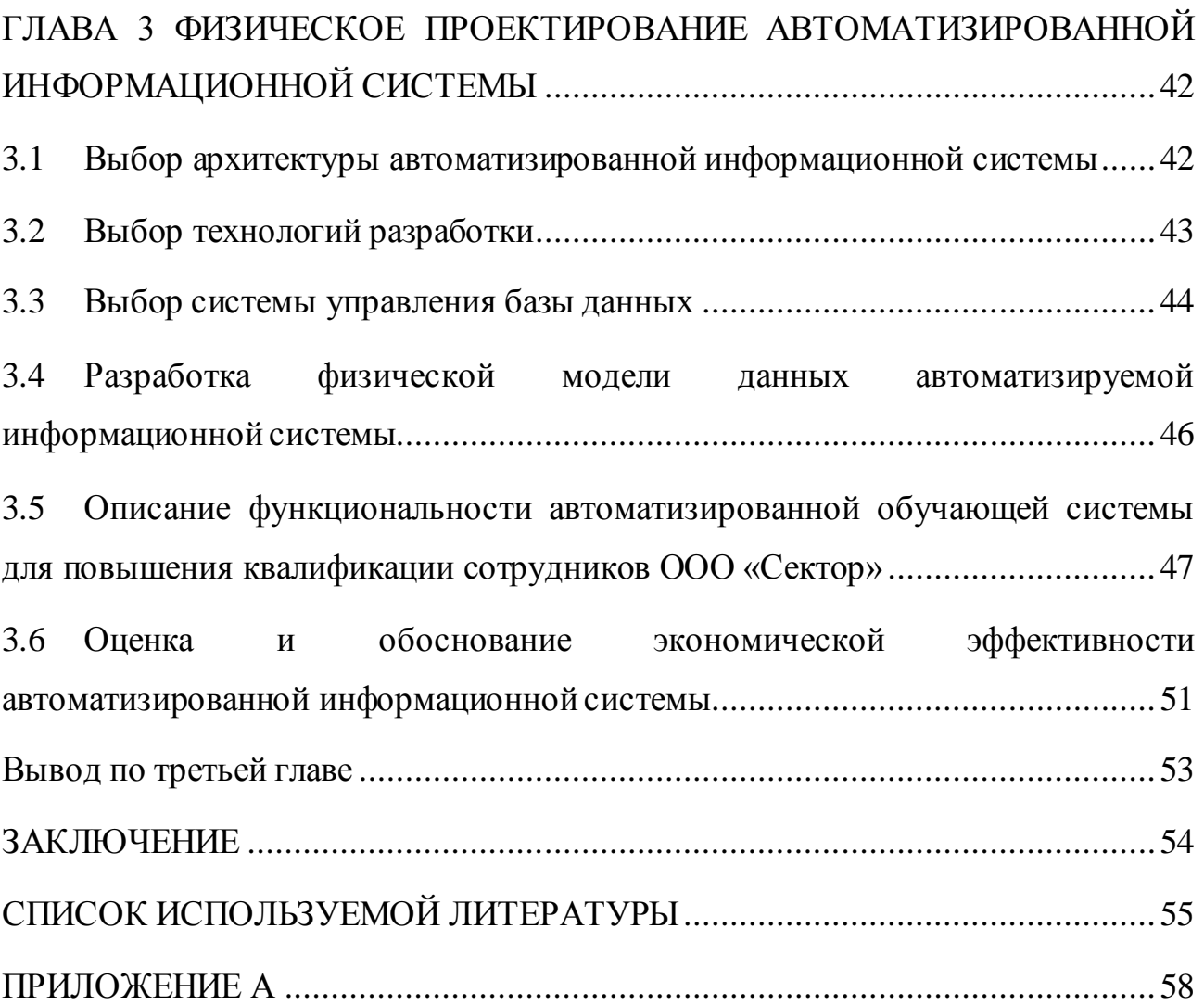

#### **ВВЕДЕНИЕ**

<span id="page-5-0"></span>Автоматизированная система обучения (АСО) – это пакет информационных, программных и технических средств, предназначенных для автоматизированной обработки и настройки компонент виртуальной среды обучения и интерактивного взаимодействия участников образовательного процесса.

В условиях современного информационного общества компьютер получил широкое распространение, особенно в области автоматизации обучения. Использование средств мультимедиа и виртуализации позволило создавать электронные учебники и методический материал в более интересном формате. Глобальная сеть Internet вообще взорвала мир, изменив принципиальный подход к знаниям и предоставив доступ к любой информации из мирового фонда. Таким образом, компьютер из вычислительной машины превратился в информирующую систему. Многие проблемы образования стали решаемыми в свете новейших технологий и методик на основании использования информационных образовательных ресурсов вуза. В значительной мере это обусловлено возможностями включения в процесс обучения информационного обмена Интернет-ресурсов.

Автоматизированные системы обучения (АСО) освобождают время преподавателя по контролю получаемых знаний, проверке заданий и определения уровня знаний каждого студента. Что значительно улучшает качество образовательного процесса.

**Цель работы**: разработать автоматизированную обучающую систему для повышения квалификации сотрудников ООО «СЕКТОР».

**Объект исследования:** процесс повышения квалификации сотрудников фирмы ООО «Сектор».

**Предмет работы:** автоматизация процесса повышения квалификации сотрудников фирмы ООО «Сектор».

Из вышеизложенной цели вытекают следующие **задачи**:

- изучить предметную область, определить недостатки существующей модели обучения;
- провести сравнительный анализ существующих IT решений и обосновать выбор средств проектирования;
- обосновать выбор средств реализации АСО;
- определить архитектуру АСО;
- реализовать информационную систему;
- в ходе практического использования определить ее эффективность.

При написании работы были использованы следующие методы исследования: анализ, системный подход и методы моделирования бизнеспроцессов при помощи Case-средств. Кроме этого в работе были использованы учебные пособия, материалы и стандарты моделирования и проектирования программного обеспечения.

В главе первой производится выбор технологии концептуального моделирования, строится контекстная диаграмма процесса повышения квалификации сотрудников ООО «Сектор». Так же был проведен анализ существующих ИТ-решений, определены цели и задачи для разработки автоматизируемой обучающей системы для повышения квалификации сотрудников ООО «Сектор».

В главе второй было рассматривается логическое проектирование разрабатываемой автоматизируемой обучающей системы и строится ее логическая модель. Определяются технические требования к аппаратнопрограммному обеспечению автоматизированной обучающей системы.

В главе третьей было проведено физическое проектирование, описываются функции автоматизированной обучающей системы и рассчитывается показателей экономической эффективности проекта.

Данная система разрабатывалась по заказу ООО «Сектор» и планируется к внедрению в данную организацию.

# <span id="page-7-0"></span>**ГЛАВА 1 ФУНКЦИОНАЛЬНОЕ МОДЕЛИРОВАНИЕ ПРЕДМЕТНОЙ ОБЛАСТИ**

# <span id="page-7-1"></span>**1.1 Технико-экономическая характеристика деятельности ООО «Сектор»**

ООО «Сектор» - компания, занимающаяся консультативной деятельностью и работами в области компьютерных технологий, разработкой frontend и backend сайтов, их сопровождением. На данный момент компания занимается разработкой собственного движка, где пользователи смогут создавать свой сайт в один клик. В предприятии действует 3 отдела: коммерческий, технический и отдел разработки. Структура предприятия показана на рисунке 1.1.

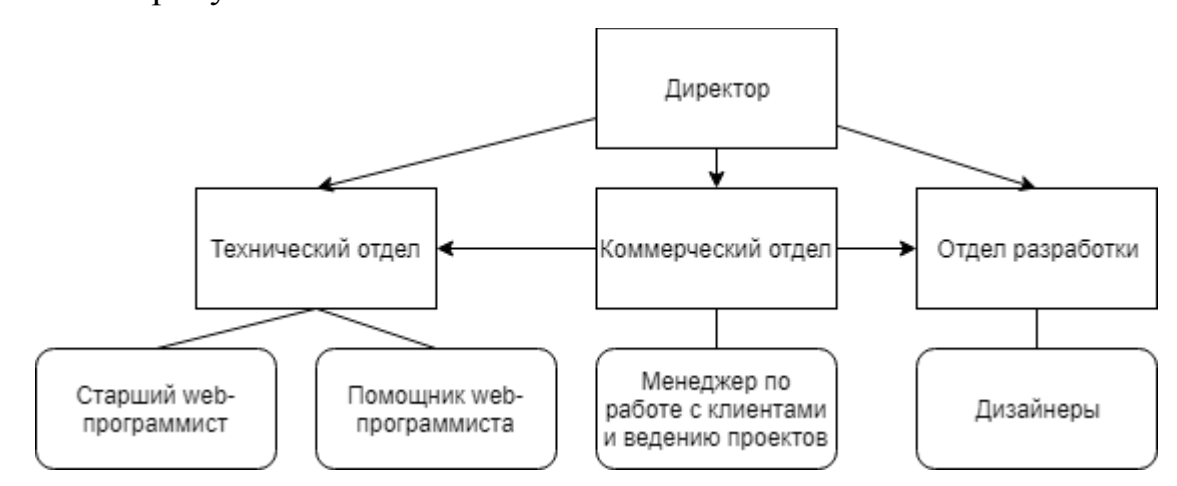

Рисунок 1.1 - Организационная структура ООО «Сектор»

Каждый отдел выполняет в организации определенную функцию:

директор следит за работой всего предприятия и выполнением проектов, занимается рекламной деятельностью и продвижением предприятия, и его бухгалтерской частью;

менеджер проектов занимается поиском клиентов, знакомит их с предоставляемыми услугами, встречается с потенциальными заказчиками, обговаривает условия оказания услуг и заключает договора, после всего ведет проект, согласовывает работу технического отдела и отдела разработки, отчитывается клиенту о ходе работы и решает возникающие проблемы;

дизайнер обозначает требования к в внешнему виду и функционалу программного продукта, его цели и задачи, предоставляет заказчику эскизы на согласование, а также занимается обозначением контента;

веб-программист и его помощники занимаются непосредственной реализацией программного продукта и его оптимизацией.

Так как технологии веб-разработки постоянно развиваются, вебразработчику необходимо постоянно совершенствовать свои знания, для того чтобы они оставались актуальными. Именно поэтому было решено разработать и реализовать информационную систему для повышения квалификации сотрудников.

#### <span id="page-8-0"></span> $1.2$ Концептуальное моделирование информационной системы 1.2.1 Выбор технологии концептуального моделирования информационной системы

<span id="page-8-1"></span>Начальной стадией создания программного обеспечения является стадия моделирования. Модель – это абстрактное представление системы с конкретной точки зрения и на конкретном уровне абстрагирования.

Моделирование позволяет:

- визуально отобразить систему в ее текущем или желательном  $\bullet$ состоянии;
- обозначить структуру и поведение системы;
- создать шаблон на основе которого создать систему;
- на основе полученных моделей задокументировать принимаемые решения.

Рассмотрим наиболее популярные подходы  $\, {\bf B}$ проектировании информационных систем: структурный и объектно-ориентированные подходы.

Для того, чтобы определить более эффективный подход для создания концептуальной модели, целесообразно провести сравнительный анализ вышеназванных методологий концептуального моделирования. Результаты анализа приведены в таблице 1.1.

Таблица 1.1 - Сравнительный анализ подходов проектированию  $\bf K$ 

информационных систем

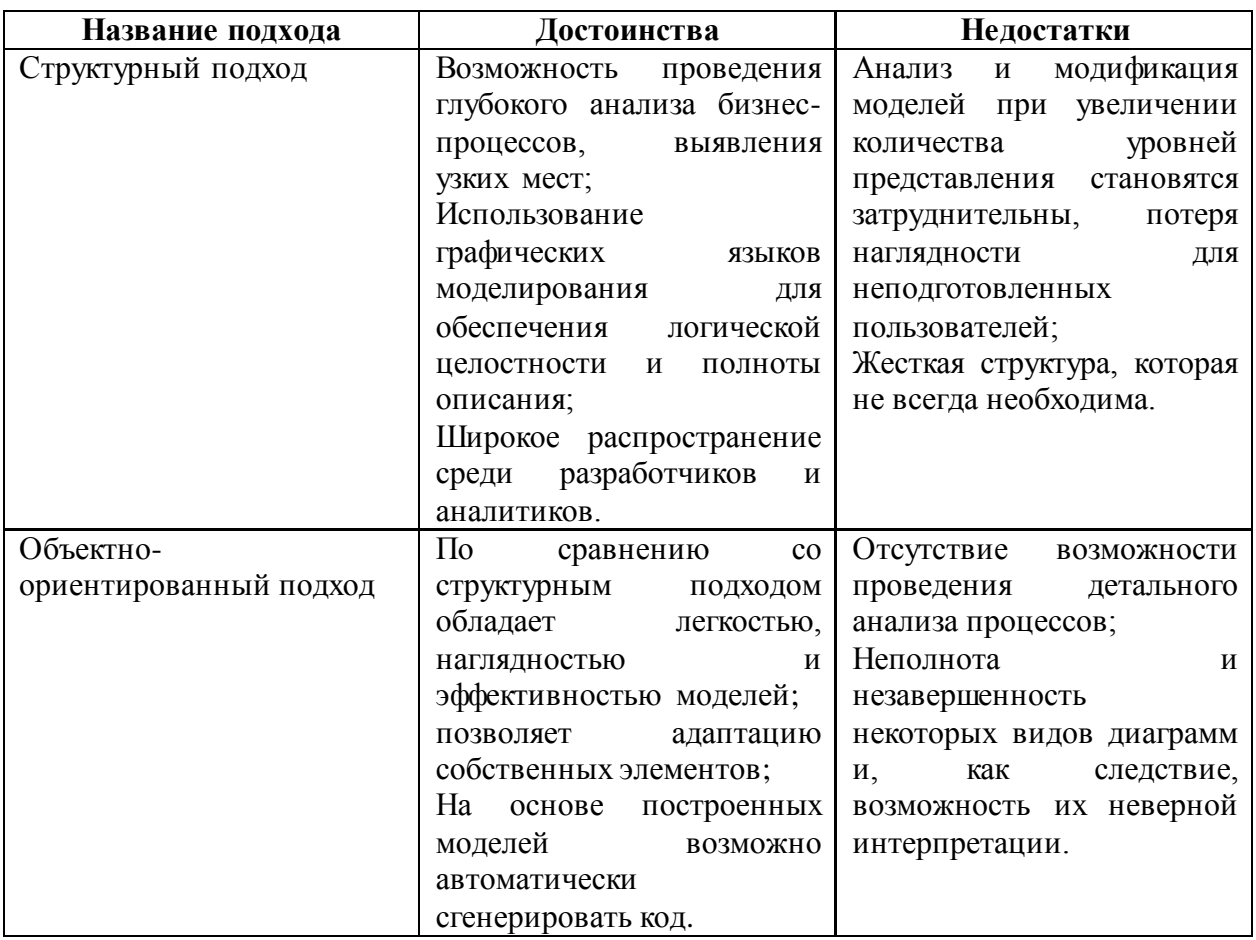

Основываясь на полученных результатах из таблицы 1.1, можно сделать вывод, что для проектирования концептуальной модели разрабатываемой информационной системы необходимо использовать структурный подход, так как он обеспечивает точность описания и является достаточно простым в изучении. В свою очередь, объектно-ориентированный подход не является достаточно точным в формальном описании, так как обусловлен недостаточной жесткостью в регламентации.

Основой структурного подхода к разработке информационных систем является разбиение системы на автоматизированные функции, т.е. система делится на подсистемы, которые, в свою очередь, разбиваются на подфункции, разбивающиеся на задачи и так далее. Важно, что система должна сохранять свое целостное представления и ее компоненты должны быть взаимоувязаны.

Далее необходимо определится с методологией концептуального моделирования, для чего сравним две популярных нотации концептуального моделирования: IDEF0 и ARIS.

IDEF0 применяется при создании функциональной модели, которая отображает структуру и функции системы, а так же потоки информации и материальных объектов, преобразуемые этими функциями [13].

ARIS - является одновременно методологией и комплексом программных средств, который формализует информацию, анализирует и оптимизирует деятельность предприятия и представляет ее в виде графических моделей [13].

Результаты сравнительного анализа приведем в таблице 1.2.

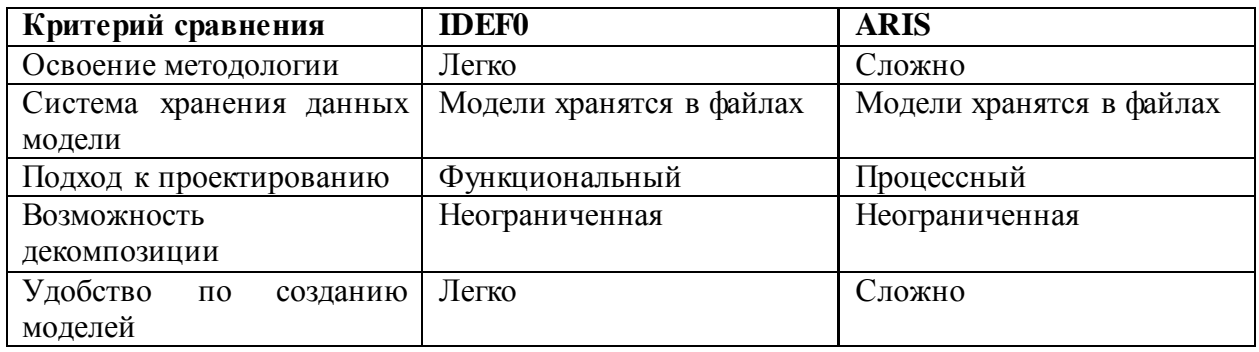

Таблица 1.2 - Сравнительный анализ методологий

На основе полученных данных полученных из таблицы 1.2 можно сделать вывод, что для разработки концептуальной модели целесообразно выбрать нотацию IDEF0, поскольку она является легкой в изучении и удобной в создании моделей. Нотация ARIS является достаточной сложной в изучении и восприятии и имеет сложную панель управления.

Для создания моделей бизнес-процессов будет использовано программное обеспечение Ramus Educational, которое позволяет описать, проанализировать и смоделировать бизнес-процесс, а также поддерживает стандартные методологии IDEF0 и DFD. При всем этом он является кроссплатформенным и бесплатным.

После того, как были выбраны методы проектирования информационных систем и методологий концептуального моделирования, а также было выбрано

необходимое программное обеспечение для создания моделей, приступим к моделированию бизнес-процесса «КАК ЕСТЬ».

### **1.2.2 Разработка и анализ модели бизнес-процесса «КАК ЕСТЬ»**

<span id="page-11-0"></span>Модель «КАК ЕСТЬ» - это модель существующего процесса или функции, которая определяет его текущее состояние. Целями данного анализа являются четкое понимание работы бизнес-процесса и выявление недостатков существующей модели.

Так как процесс обучения – это процесс взаимодействия двух сторон, то для того, чтобы рассмотреть все функции, выполняемые обеими сторонами, будет целесообразно рассмотреть ее с двух сторон – в нашем случае, Куратора и Сотрудника.

Бизнес-процесс «Организовать процесс повышения квалификации сотрудников фирмы ООО «Сектор» с точки зрения Куратора изображен на рисунке 1.2.

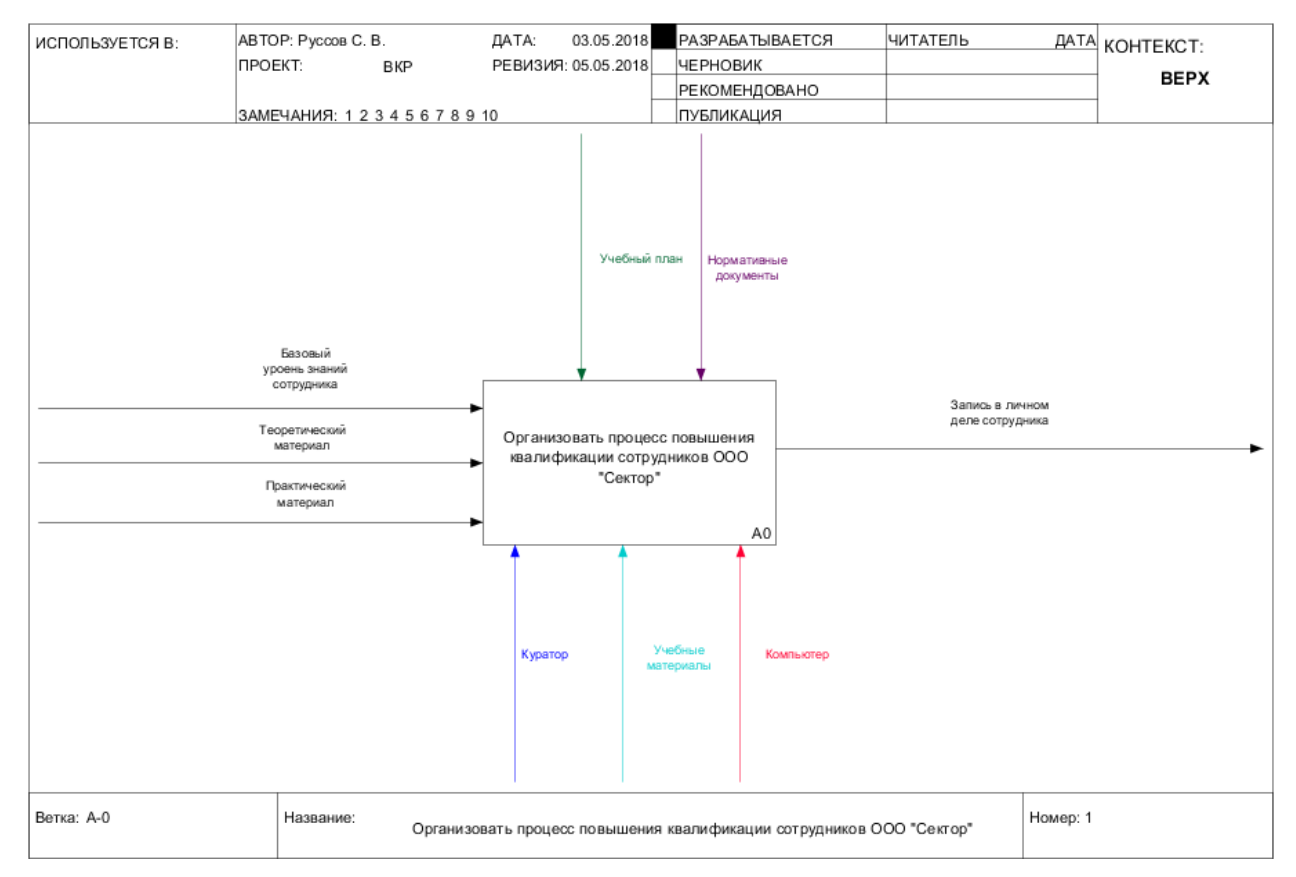

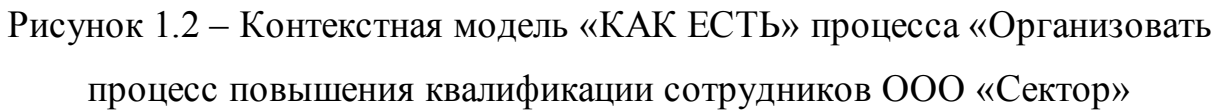

На вход процесса «Организовать процесс повышения квалификации сотрудников ООО «Сектор» поступают базовый уровень знаний сотрудника, необходимый для работы на определенной должности, теоретический и практические материалы, на выходе мы получаем запись в личное дело сотрудника. В качестве управления используются учебный план и нормативные документы, а механизмами выступают непосредственно куратор, некие учебные материалы, на основе которых был создан теоретический материал и средство для выполнения практических заданий – компьютер.

Далее, для более четкого понимания и детального описания процесса создадим диаграмму декомпозиций. Диаграмма представлена на рисунке 1.3.

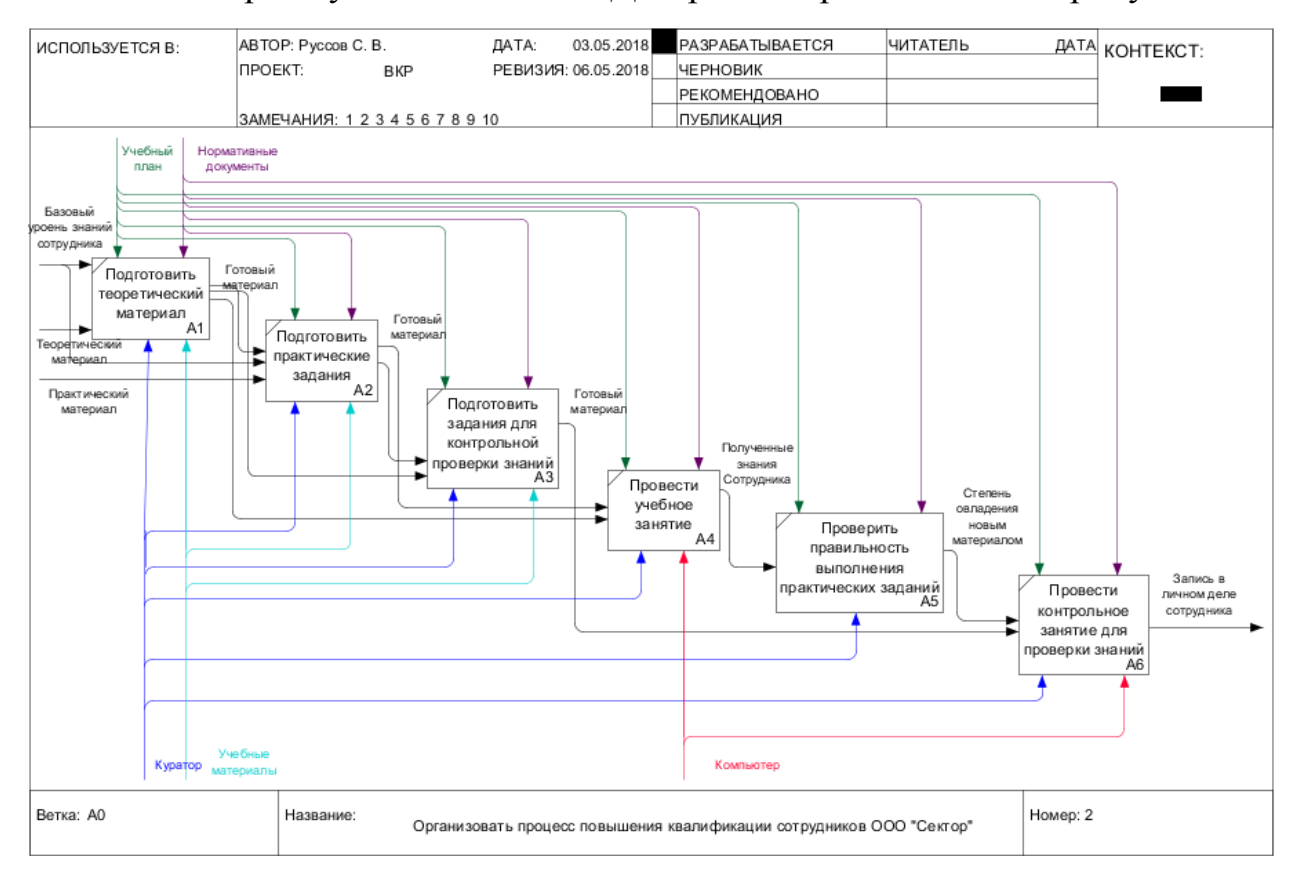

Рисунок 1.3 – Декомпозиция контекстной модели «КАК ЕСТЬ»

Остановимся более подробно на процессах декомпозиции:

1. Процесс «Подготовить теоретический материал» имеет в виду подготовку теоретического материала основанного на некоем базовом уровне знаний сотрудника, необходимого для работы на той или иной должности.

2. Процесс «Подготовить практический материал» подразумевает подготовку практических заданий на основе подготовленного теоретического материала в блоке А1.

3. Процесс «Подготовить задания для контрольной проверки знаний» подразумевает подготовку заданий, необходимых для проверки степени усвоения знаний сотрудниками, полученных в результате обучения.

4. Процесс «Провести учебное занятие» - Куратор проводит учебное занятие: чтение лекции, решение практических заданий.

5. Процесс «Проверить правильность выполнения практических заданий» - Куратор проверяет правильность выполнения практический заданий.

6. Процесс «Провести контрольное занятие для проверки знаний» каждый сотрудник получает свое, индивидуальное задание. Курс считается пройденным после успешного выполнения итогового задания.

Теперь рассмотрим процесс обучения с точки зрения Сотрудника. Диаграмма бизнес-процесса «Пройти процесс повышения квалификации» изображена на рисунке 1.4.

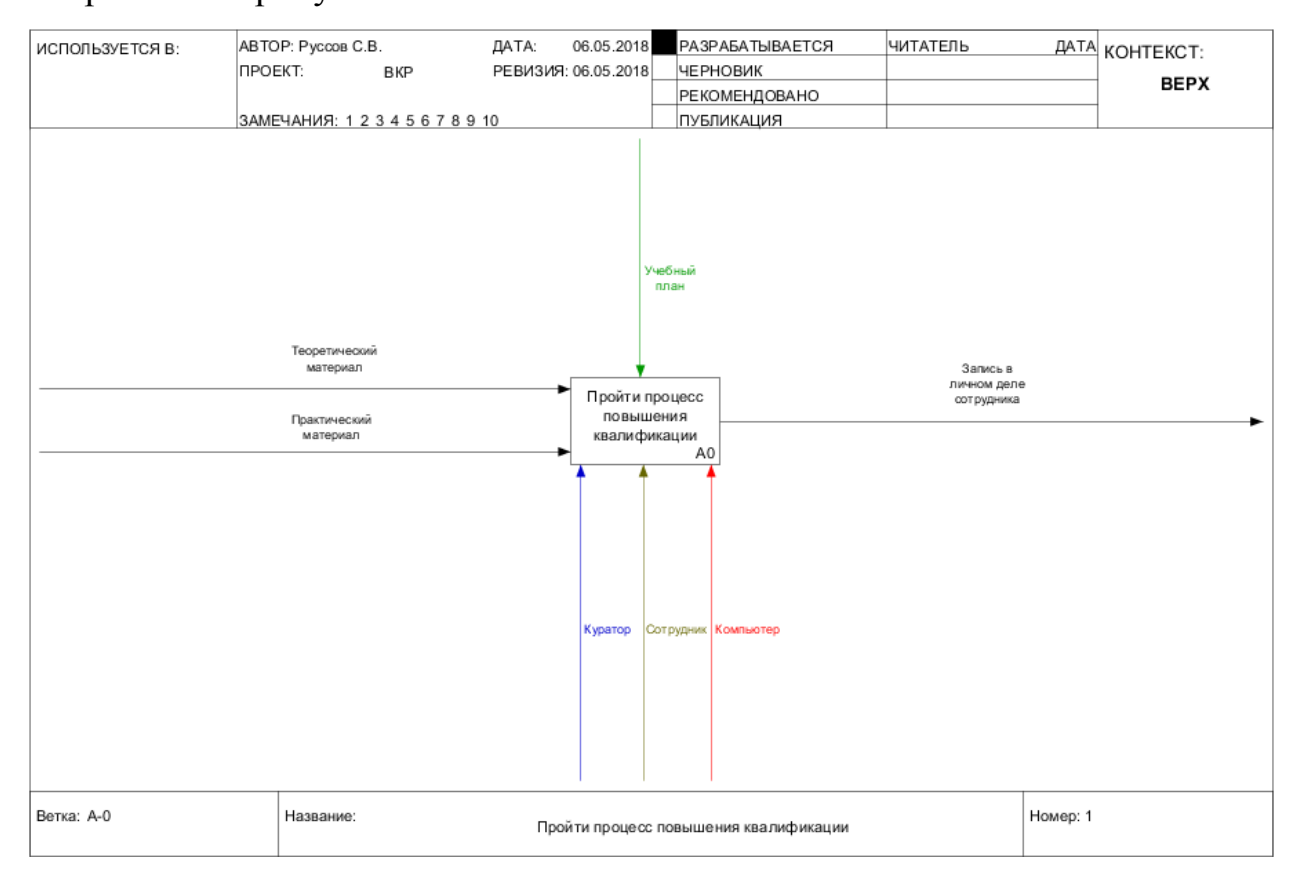

### Рисунок 1.4 – Контекстная модель «КАК ЕСТЬ» процесса «Пройти процесс повышения квалификации»

На вход процесса «Пройти процесс повышения квалификации» поступают теоретический и практические материалы, на выходе – отметка в личном деле сотрудника. Механизмами являются Куратор, Сотрудник и компьютер, как средство для выполнения практических и итоговых заданий, а средством управления является учебный план.

Далее декомпозируем данный бизнес-процесс. Декомпозиция контекстной модели «Пройти процесс повышения квалификации» изображена на рисунке 1.5.

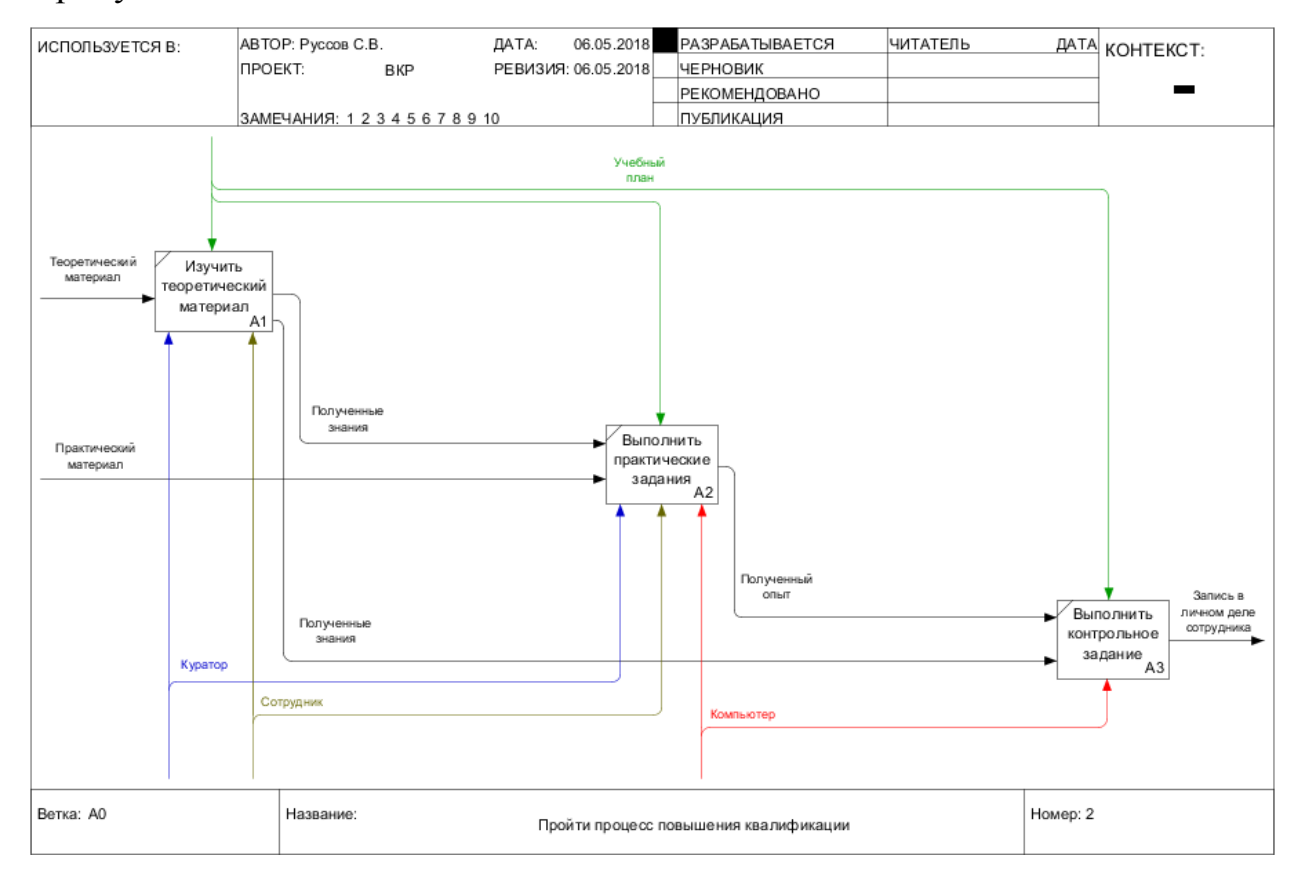

Рисунок 1.5 – Декомпозиция контекстной модели «КАК ЕСТЬ»

Декомпозиция включает в себя процессы:

1. Процесс «Изучить теоретический материал» - подразумевает прослушивание лекции, изучение теории, предоставленной Куратором.

2. Процесс «Выполнить практическое задание» - выполнение практического задания, данное Куратором.

3. Процесс «Выполнить контрольное задание» - выполнение контрольного, итогового задания для успешного завершения процесса повышения квалификации.

Проведя анализ процесса обучения с точки зрения и Куратора, и Сотрудника, можно перейти к постановке требований для проектируемой автоматизируемой обучающей системы.

# <span id="page-15-0"></span>1.2.3 Обоснование необходимости автоматизированного варианта решения и формирование требований к проектируемой информационной системе

Рассмотрев процесс повышения квалификации с точки зрения Куратора, можно сделать вывод, что данный процесс является очень долгим и ненадежным. поскольку Куратору приходится самолично проверять выполненные задания каждого сотрудника. Данный недостаток можно устранить путем внедрения функции автопроверки выполнения практических заданий, выполненных Сотрудником.

Так же можно отметить, что такой подход к обучению является чрезмерно формализованным и планируется без учета мнения сотрудников, что делает его «обязательным» и демотивирует сотрудников к обучению.

Таким образом, разработка и внедрение автоматизируемой системы обучения должно существенно сэкономить время, затраченное на обучение, позволить сделать систему обучения более гибкой, за счет возможности Сотрудникам самостоятельно проходить учебные курсы в любое время, а также снизить нагрузку на Кураторов за счет того, что система будет оценивать успеваемость Сотрудников на основании выполненных заданий.

Для постановки требований к разрабатываемой информационной системе мы будем руководствоваться классификацией требований FUPRS+.

FURPS - классификация требований к программным системам. Название является аббревиатурой:

Functionality - функциональные требования;

- Usability удобство использования;  $\bullet$
- Reliability надежность;  $\bullet$
- Performance производительность;  $\bullet$
- Supportability поддерживаемость.  $\bullet$

В таблице 1.3 представлены требования к проектируемой автоматизируемой обучающей системе, сформулированные в соответствии с классификацией требований FURPS.

Таблица 1.3 – Требования к системе

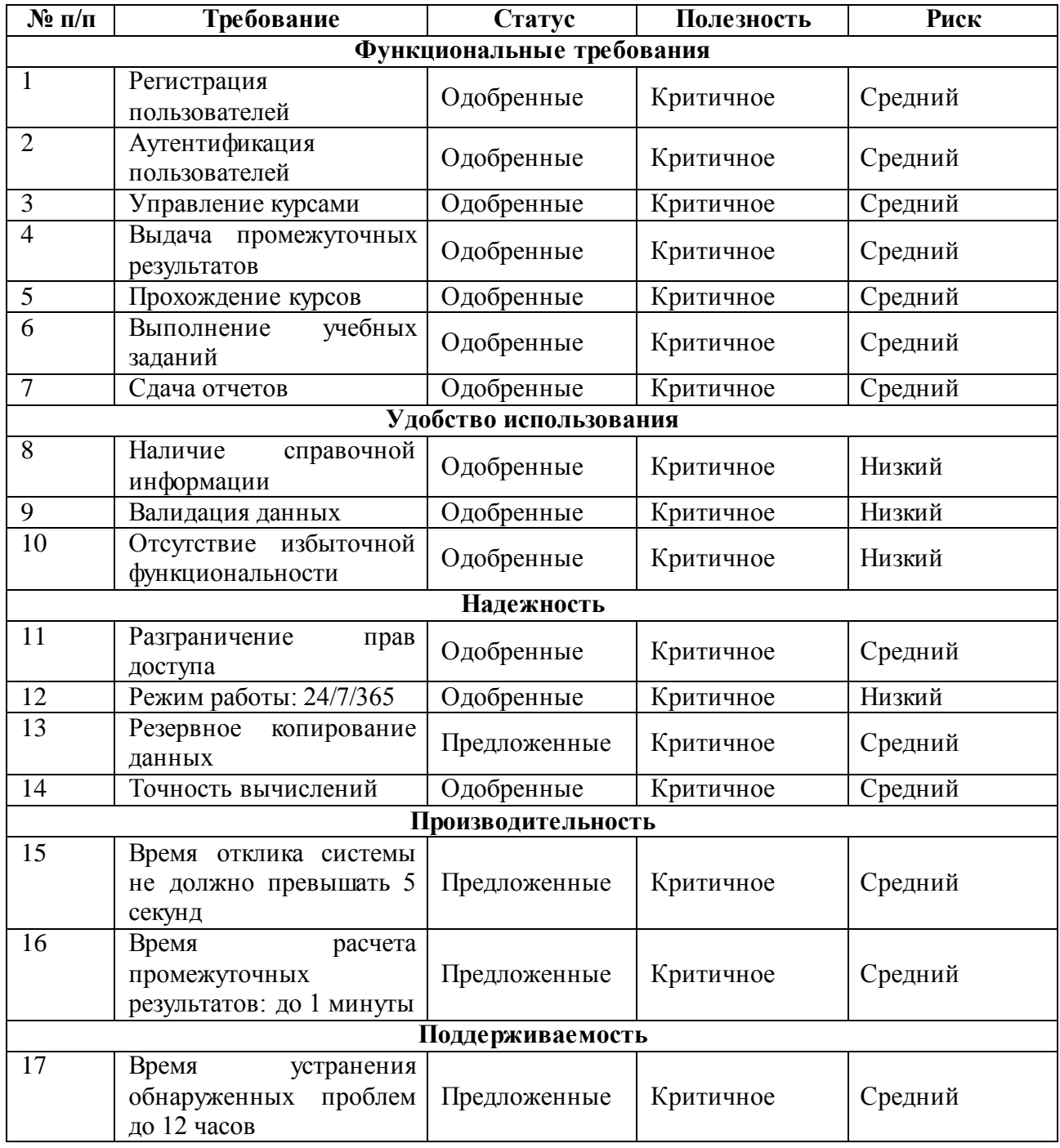

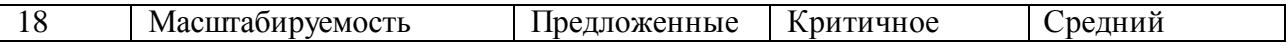

Выявив недостатки существующего процесса повышения квалификации с организации ООО «Сектор» и определив требования к разрабатываемой автоматизируемой обучающей системе, перейдем к анализу существующих аналогов.

#### <span id="page-17-0"></span> $1.3$ Анализ существующих разработок на предмет соответствия сформулированным требованиям

Проведем небольшое сравнение отечественных коммерческих систем дистанционного обучения. Определим преимущества той или иной системы, тем самым, задав направление проектирования.

 $1.$ Система дистанционного обучения iSpring Online, скриншот главной страницы администратора курса представлен на рисунке 1.6.

| Signal Spring              | Главная                                             |                 |                                                  |                                                              |
|----------------------------|-----------------------------------------------------|-----------------|--------------------------------------------------|--------------------------------------------------------------|
| Главная<br>骨               | 12 материалов<br>目                                  | 33 пользователя | 3 группы                                         | 21 вход за период<br>$\circ$                                 |
| Учебные материалы<br>旨     |                                                     |                 |                                                  |                                                              |
| Обсуждения<br><b>COMPA</b> | Непроверенные задания<br>0 заданий требуют проверки | Весь список     | Новый материал<br>добавленный авторами за неделю |                                                              |
| $_{\text{lab}}$<br>Отчеты  | Материал                                            | Пользователь    | Материал                                         | Дата<br>Автор                                                |
| Вебинары<br>ш              |                                                     | Нет активности  | birds flash cards                                | 6 июля 20 Николаев Максим                                    |
| Пользователи               |                                                     |                 | Вопросы для отзыва                               | 6 июля 20 Николаев Максим                                    |
| 垃<br>Настройки             | Популярный материал<br>за неделю                    | Весь список     |                                                  | Чек лист - Лаборатория Касперского 6 июля 20 Николаев Максим |
|                            | Материал                                            | Просмотры       | Домашняя работа №1                               | 29 июня 2 Андреев Николай                                    |
|                            | 1. Lecture 1.2                                      |                 |                                                  |                                                              |
|                            | 2. Пример диалогового тренажера - Встреча кли 1     |                 | Активные группы<br>за неделю                     | Весь список                                                  |
|                            | 3. Пример теста - Тест про Эверест                  |                 | Группа                                           | Просмотры                                                    |
|                            | Активные пользователи                               |                 |                                                  | Нет активности                                               |
|                            | за неделю                                           | Весь список     |                                                  |                                                              |
|                            | Пользователь                                        | Просмотры       |                                                  |                                                              |
|                            | 1. Синицын Илья (sinil@p33.org)                     |                 |                                                  |                                                              |

Рисунок 1.6 - главная страница Администратора в СДО iSpring Online

iSpring Online - облачная система дистанционного обучения от компании iSpring. Является одним из лидеров на мировом рынке программ для создания электронных курсов.

Обладает такими преимуществами:

- доступность информации;
- простота использования;
- управление учебным контентом;  $\bullet$
- управление пользователями.  $\bullet$
- 2. Mirapolis LMS. Пример стандартного пользовательского интерфейса в данной системе дистанционного обучения показан на рисунке 1.7.

| <b>Mirapolis</b>                                   |                                                                                                    |                                                                                                    | n,<br>gg)<br>Оструднек -                    | «Вержбецкая Татьяна Еп. »                                                                         |
|----------------------------------------------------|----------------------------------------------------------------------------------------------------|----------------------------------------------------------------------------------------------------|---------------------------------------------|---------------------------------------------------------------------------------------------------|
| Каталог мероприятий»                               | Новости и объявления*<br>FAQ.<br>Медиатека<br>Общение»                                                                                                    | Подбор персонала -                                                                                                    |                                             |                                                                                                   |
| Главная страница                                   |                                                                                                    |                                                                                                    |                                             |                                                                                                   |
| В Главная страница                                 | Новости                                                                                                    |                                                                                                    |                                             | Вопросы и ответы                                                                                  |
| <sup>25</sup> Мои сотрудники<br>Ell Mod vanevator- | 06 issues 2016 r. C 11:41<br>Запуск Корпоративного университета                                                                                                    |                                                                                                    |                                             | <b>@</b> Первый запуск системы<br>спушателем                                                      |
| / Мои мероприятия                                  |                                                                                                    |                                                                                                    |                                             | <b>&amp; Kax nogars</b><br>персональную заявку                                                    |
| В Мои заявки                                       | $\blacksquare$<br>$\frac{1}{2} \left( \frac{1}{2} \right) \left( \frac{1}{2} \right) \left( \frac{1}{2} \right) \left( \frac{1}{2} \right) \left( \frac{1}{2} \right)$ | На сегодияциий день мир бизнеса представляет собой сложную, постоянно меняющуюся, динамичную систему. И в этих<br>условиях только та компания, которая осознает необходимость осваивать новое и делать это быстрее конкурентов, имеет шанс |                                             | В Краткое руководство по<br>работе с<br>демонстрационным<br>стендом по-                           |
| <b>E</b> Moin onpocial                             |                                                                                                    | на успех, на долгоеременное прасутствие на рынке. Сегодня спожно представить успециую компанию, в которой принятие<br>решений, инновационность мышления, способность учиться являются преротатурой только руководства.                     |                                             | функциональному блоку<br>Управление обучением.                                                    |
| C Moin процедуры оценки                            |                                                                                                    |                                                                                                    |                                             | C Bce вопросы и ответы                                                                            |
| 29 Мои компетенции                                 | Все новости                                                                                                    |                                                                                                    |                                             |                                                                                                   |
| • Преемственность                                  |                                                                                                    |                                                                                                    |                                             | <b>© Новые документы</b>                                                                          |
| <b>ВЕТ Планы</b> развития<br>El Mon coobussier     | Ближайшие вебинары и очные мероприятия                                                                                                    |                                                                                                    |                                             | (а 101006)) Анатруиция)<br>Меструкция по работе в<br>виртуальной момнате[<br> USER[IF]]2_01] pptx |
| <b>• Мои сертификаты</b>                           | <b>IN A HASSING</b>                                                                                                    | <b>BASE</b><br><b>HANGING</b><br>DOMAINE<br>n                                                                                                    | <b>OINGREEN!</b><br><b>PRINTFORMAL</b>      | 29.09.2016<br>00 1 00 2                                                                           |
| <b>Te Moit begynn</b>                              | 1 Адаптационный тренинг. Группа5                                                                                                    | 31012016/ 01/052017/                                                                                                    | Участников: 3<br><b>Ticiants senney</b>     | $1 + 0.0$                                                                                         |
| В. Мои уведомления                                 |                                                                                                    | Q11.00<br>Q15.00                                                                                                    | Залек. 13                                   | Как настроить<br>автомашкачение<br>обучения для                                                   |
| All Moin coofagecras.                              | Адаптационный тренинг. Группа9                                                                                                    | 3832,00107, 121 05:2017 r.<br>01100<br>Q15.00                                                                                                    | Участников: 5<br>Подать занику<br>Заявок: 9 | сотрудников с<br>определенией<br>должностью роб<br>06.67.2016                                     |
| Голосования                                        |                                                                                                    | TL012017r. 57053017r.                                                                                                    | Viacrismon: 10                              | <b>OD 12 100 17</b>                                                                               |
| Какая форма обучения<br>наиболее удобна для Вас?   | Адаптационный тренинг. Группа4<br>$\mathbf{S}$<br>$\Delta$                                                                                                    | Q1100<br>O1500                                                                                                    | Запеок 25                                   | $1 + 00$                                                                                          |
|                                                    |                                                                                                    | 22.04.2017 r. 22.04.2017 r.                                                                                                    | Участников О<br>Зарегиотрироваться          |                                                                                                   |

Рисунок 1.7 – Пример стандартного пользовательского интерфейса в Mirapolis LMS

Mirapolis LMS – продукт компании Mirapolis, которая является частью международной групп компаний Softline. Mirapolis LMS является модулем основного продукта компании – Mirapolis HCM.

Обладает рядом преимуществ:

- $\bullet$ гибкость настроек;
- управление учебным контентом;  $\bullet$
- $\bullet$ управление пользователями;
- общение между пользователями;
- статистика и отчеты.

3. ShareKnowledge, пример пользовательского интерфейса которой изображен на рисунке 1.8.

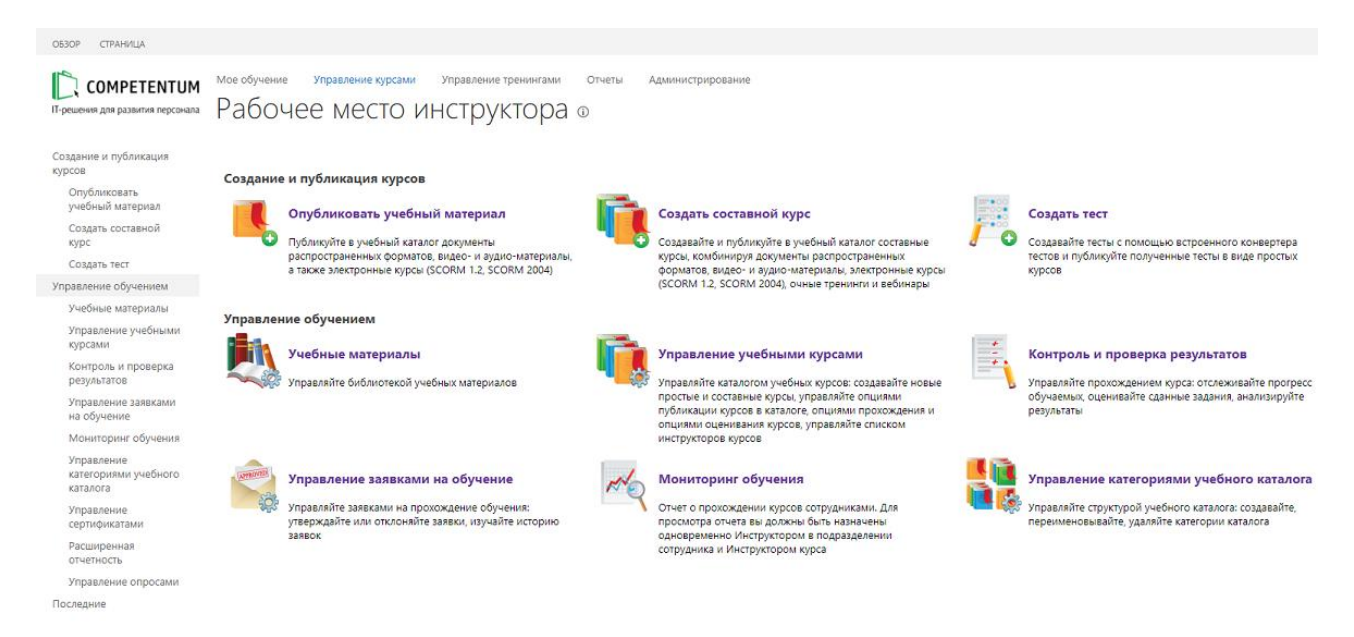

Рисунок 1.8 – Рабочее место инструктора в СДО ShareKnowledge.

ShareKnowledge – система дистанционного обучения от международной группы компаний Comptentum. Появилась в результате развития платформы Competentum.Instructor. Является первой в мире системой дистанционного обучения на базе Microsoft SharePoint.

Обладает следующими преимуществами:

- $\bullet$ простота использования;
- гибкость настроек;  $\bullet$
- управление учебным контентом;  $\bullet$
- управление пользователями;
- общение между пользователями;
- статистика и отчеты.

В таблице 1.4 представим достоинства и недостатки рассмотренных систем.

Таблица 1.4 – Сравнение существующих ИТ-решений

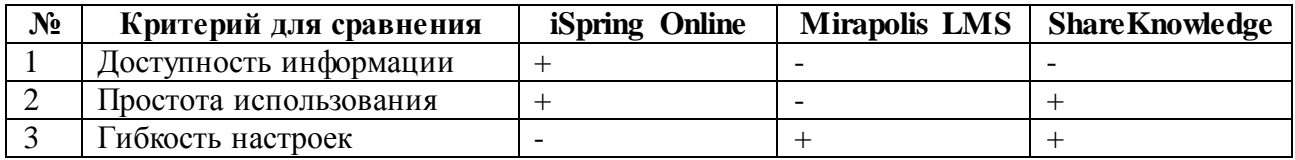

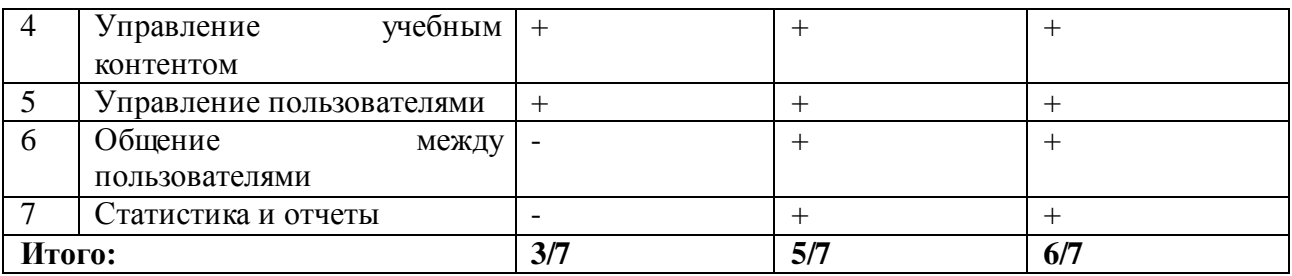

#### Продолжение 1.4 – Сравнение существующих ИТ-решений

Проанализировав преимущества рассмотренных систем дистанционного обучения, определим элементы и поставим задачу на проектирование и разработку новой информационной системы.

# **1.4 Постановка задачи на разработку новой информационной системы**

<span id="page-20-0"></span>Проектируемая автоматизированная обучающая система будет использована в предприятии, занимающимся консультативной деятельностью и разработкой в области компьютерных технологий для повышения квалификации собственных сотрудников.

Целями разработки автоматизированной обучающей системы для повышения квалификации сотрудников ООО «Сектор» являются:

повышение эффективности обучения;  $\bullet$ 

устранение необходимости личного контроля за успеваемостью Сотрудников Кураторами;

сокращение времени на обучение персонала.

Назначения системы дистанционного обучения:

- $\bullet$ автоматизация контроля за успеваемостью Сотрудников;
- $\bullet$ автоматизация обучения сотрудников;
- повышение качества обучения;
- Структурированное хранение учебно-методических материалов;
- Разграничение прав доступа к информации.

Требования к функциональности автоматизированной обучающей системы:

- $\bullet$ создание обучающего курса;
- редактирование существующего обучающего курса;  $\bullet$
- удаление обучающих курсов;  $\bullet$
- прохождение обучающего курса;
- просмотр статистики об успеваемости.

Сотрудники ООО «Сектор» теряют много времени на организацию учебного процесса и непосредственное проведение учебного занятия. Введение автоматизированной обучающей системы позволит сократить время, снизить нагрузку с Кураторов, а также, повысить качество обучения.

#### **1.5 Разработка модели бизнес-процесса «КАК ДОЛЖНО БЫТЬ»**

<span id="page-21-0"></span>Модель «КАК ДОЛЖНО БЫТЬ» отражает целевое состояние, которое в дальнейшем предполагается претворить в жизнь.

Как и в случае с моделью «КАК ЕСТЬ», процесс повышения квалификации будет рассмотрен с двух точек зрения – Куратора и Сотрудника. Концептуальная модель «КАК ДОЛЖНО БЫТЬ» процесса повышения квалификации с использованием информационной системы, с точки зрения Куратора, изображена на рисунке 1.9. В отличии от модели «КАК ЕСТЬ», в данном варианте внедряется механизм «Обучающая система», обеспечивающий автоматизацию процесса обучения.

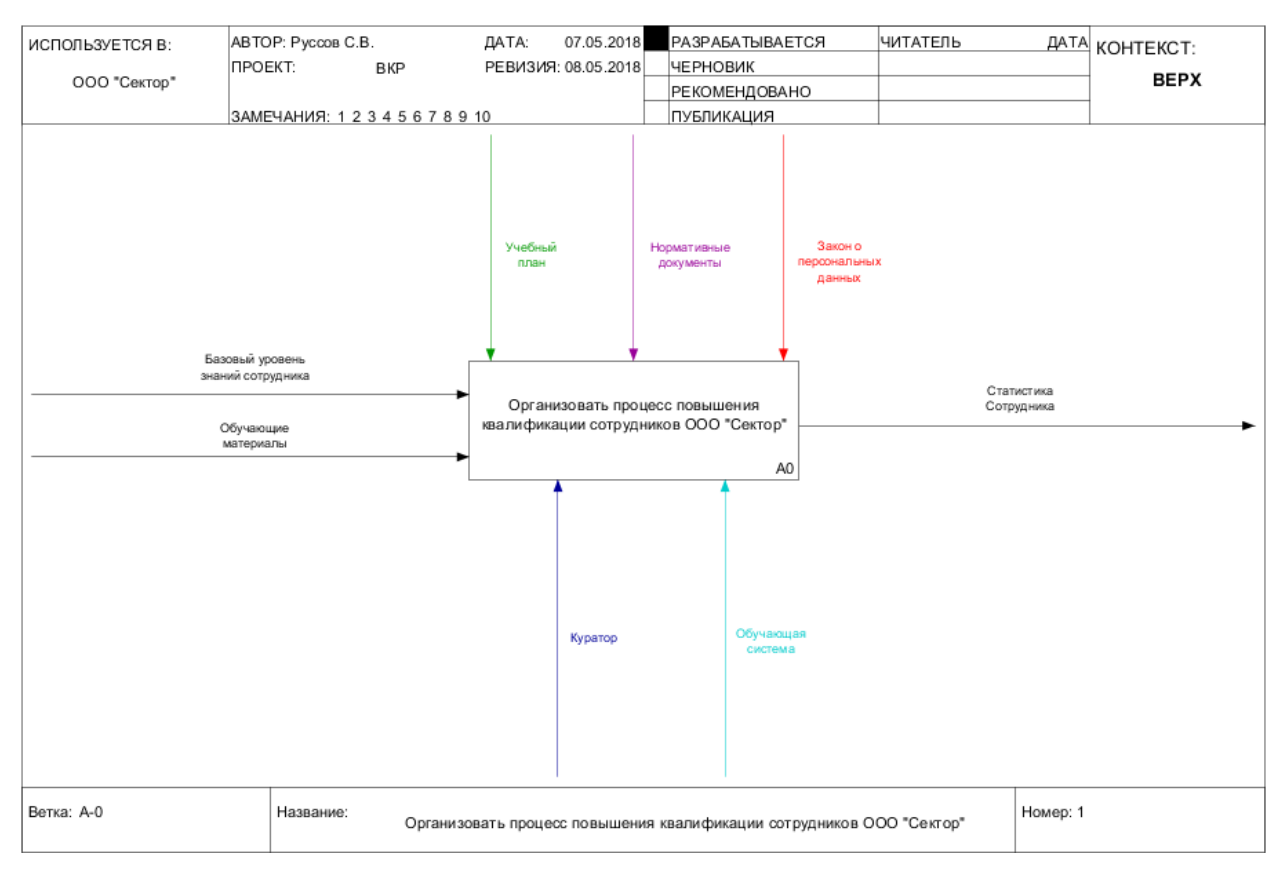

Рисунок 1.9 - Контекстная модель «КАК ДОЛЖНО БЫТЬ» процесса «Организовать процесс повышения квалификации сотрудников ООО

«СЕКТОР»» с использованием информационной системы

Для работы с данной системой необходимо будет пройти авторизацию. Регистрация в данной системе может быть как самостоятельной, так и при помощи Кураторов или директора ООО «Сектор».

На вход данного процесса поступают базовый уровень знаний сотрудника и обучающие материалы, на выходе получается статистика Сотрудника, просмотрев которую можно увидеть пройденные Сотрудником курсы. В качестве механизмов выступают Куратор и информационная обучающая система, а в роли управления используются учебный план, нормативные документы и закон о персональных данных.

Декомпозиция данного процесса изображена на рисунке 1.10.

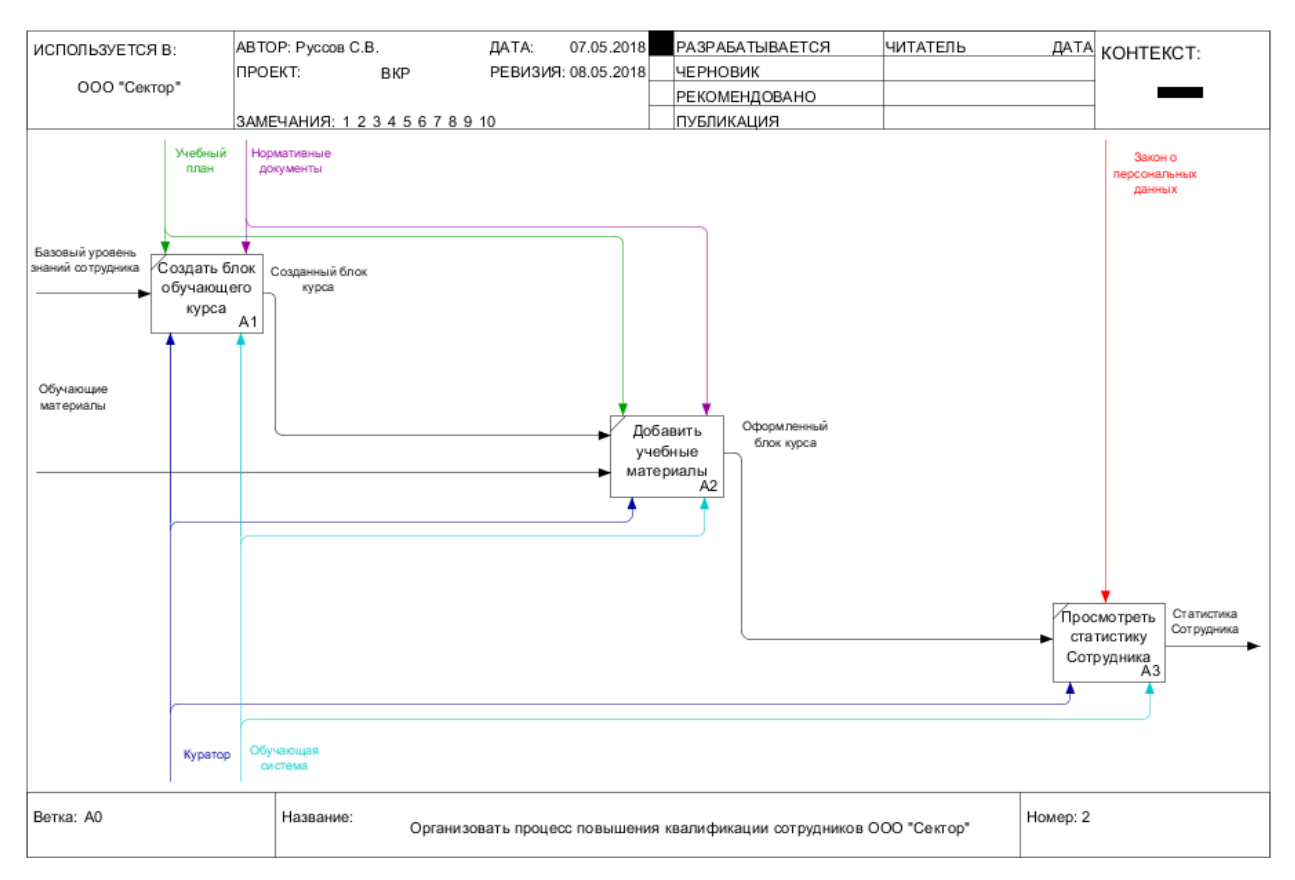

Рисунок 1.10 - Декомпозиция контекстной диаграммы «КАК ДОЛЖНО БЫТЬ»

Рассмотрим процессы декомпозиции, представленной на рисунке 1.10, более подробно:

1. Процесс «Создать блок обучающего курса» - процесс создания отдельной темы какого – то обучающего курса на основе базовых данных Сотрудника.

2. Процесс «Добавить учебные материалы» - заполнение контентом (аудио, видео, графических файлов) созданной темы курса, на основе которого будут генерироваться практические задания.

3. Процесс «Просмотреть статистику Сотрудника» подразумевает просмотр статистики обучения Сотрудника – пройденные курсы, выполненные задания.

Теперь рассмотрим концептуальную модель процесса повышения квалификации с точки зрения Сотрудника, изображенную на рисунке 1.11.

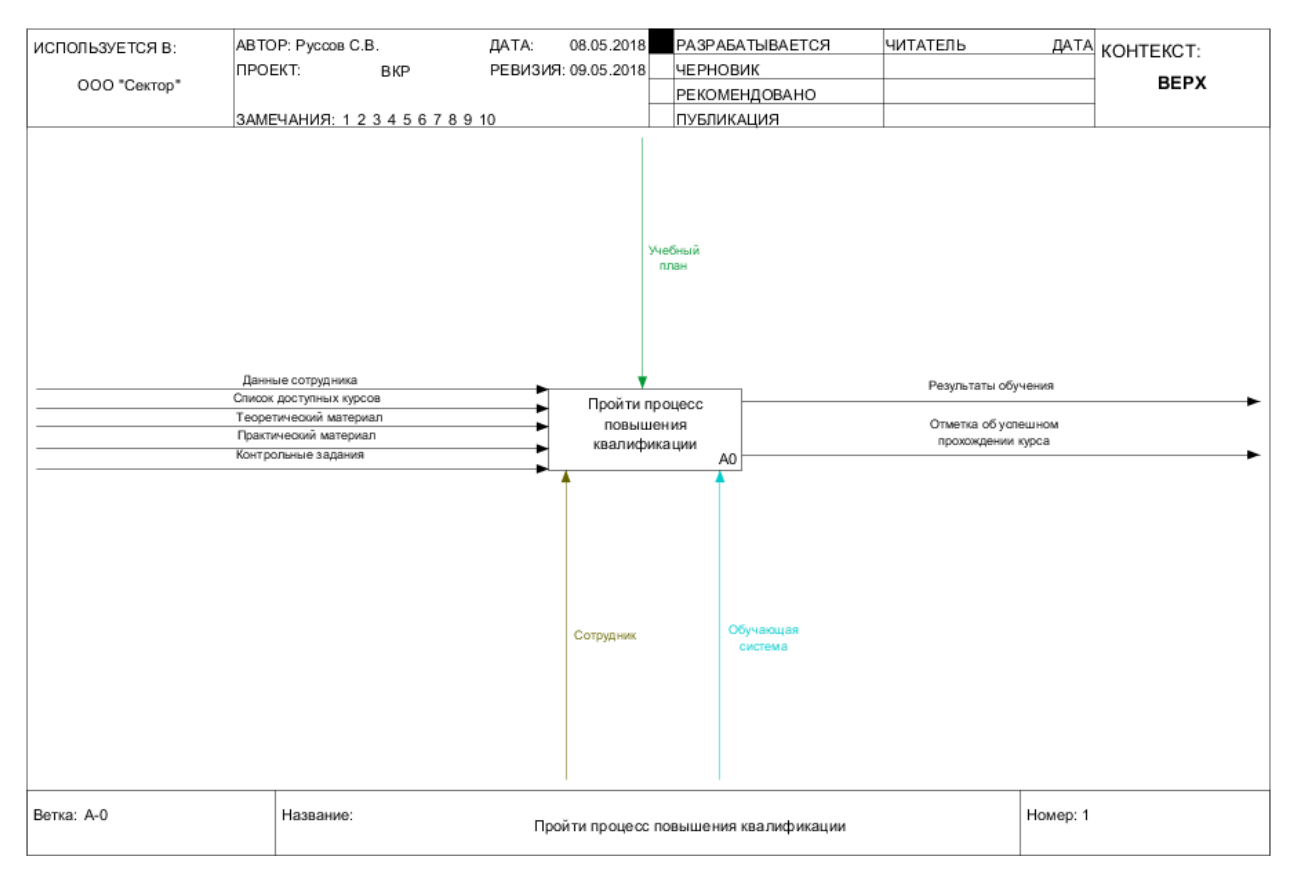

Рисунок 1.11 - Контекстная модель «КАК ДОЛЖНО БЫТЬ» процесса «Пройти процесс повышения квалификации» с использованием информационной

системы

На вход данного процесса поступают данные сотрудника, список доступных курсов, теоретический материал, практический материал и контрольные задания. На выходе – результаты обучения и отметка об успешном прохождении курса. Механизмами являются Сотрудник и обучающая система, а в качестве управления выступает учебный план.

Декомпозиция рассматриваемого бизнес-процесса изображена на рисунке 1.12.

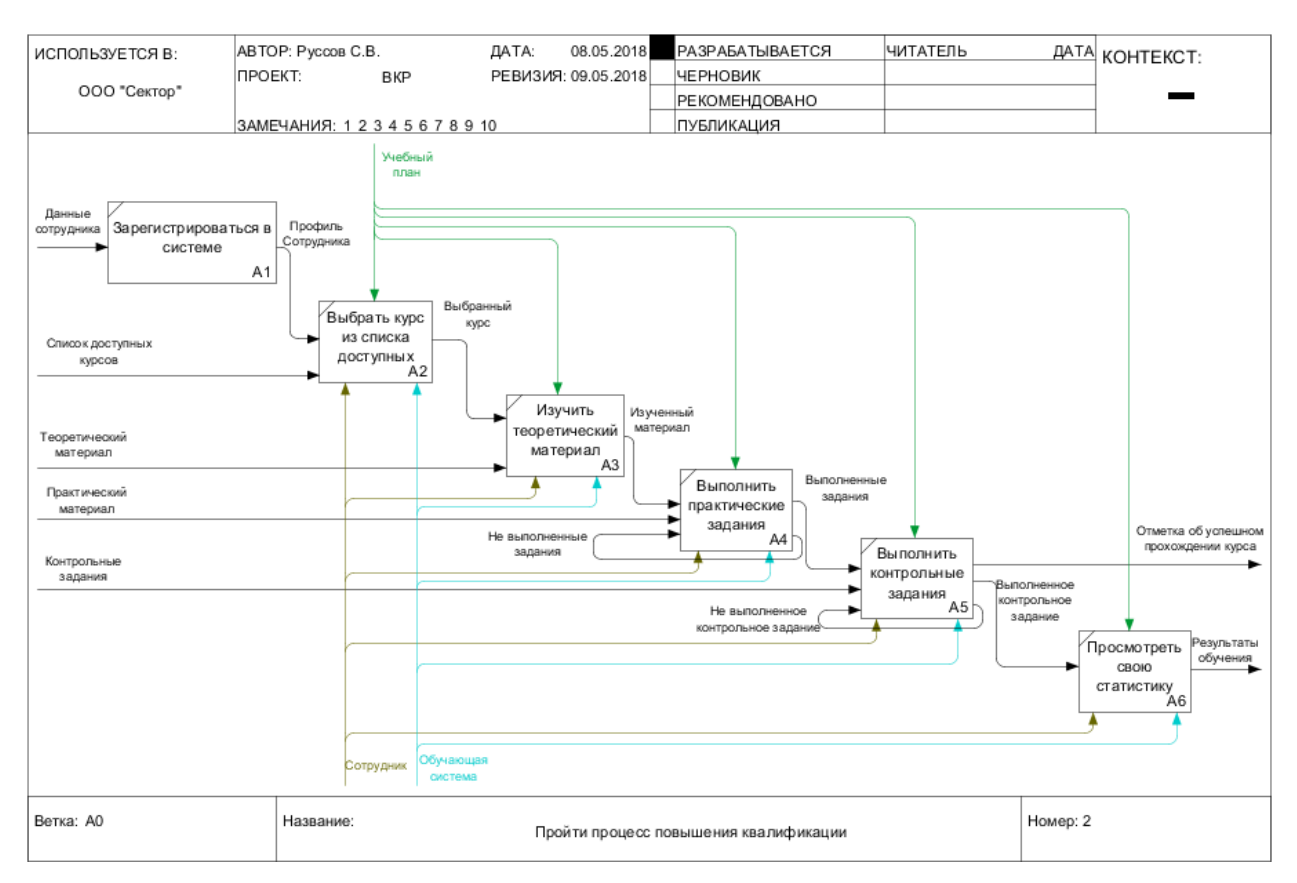

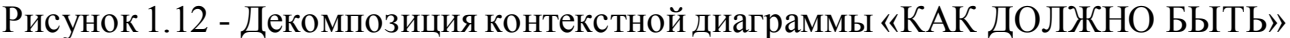

На данной диаграмме изображены процессы:

1. Процесс «Зарегистрироваться в системе» подразумевает регистрацию в системе Сотрудником.

2. Процесс «Выбрать курс из списка доступных» - выбор курса из списка доступных Сотруднику.

3. Процесс «Изучить теоретический материал» - изучение теоретического материала выбранного курса.

4. Процесс «Выполнить практические задания» - выполнение практических заданий.

5. Процесс «Выполнить контрольные задания» - выполнение контрольных заданий курса.

6. Процесс «Просмотреть свою статистику» - просмотр личной статистики Сотрудника, пройденных курсов, выполненных заданий.

Таким образом, путем внедрения информационной системы был показан автоматизированный процесс повышения квалификации сотрудников, в

результате которого стало очевидно, что внедрение системы необходимо для сокращения времени общего процесса обучения и повышения эффективности обучения.

#### **Вывод по первой главе**

<span id="page-26-0"></span>В первой была определена технология концептуального моделирования, построены диаграммы процесса повышения квалификации сотрудников ООО «Сектор» с двух точек зрения – Куратора и Сотрудника. Кроме этого, был проведен сравнительный анализ существующих ИТ-решений систем дистанционного обучения, поставлена цель разработки и выделены основные задачи, ставшие основанием для разработки автоматизированной системы обучения для повышения квалификации сотрудников ООО «Сектор».

# <span id="page-27-0"></span>ГЛАВА 2 ЛОГИЧЕСКОЕ ПРОЕКТИРОВАНИЕ ИНФОРМАЦИОННОЙ СИСТЕМЫ

#### $2.1$ Выбор технологий логического моделирования информационной системы

<span id="page-27-1"></span>Следующим этапом разработки информационной системы является логическое моделирование. Оно представляет собой проверку функционирования логической схемы, в основе которой лежит конкретная модель данных. Для реализации методологии используются конкретные технологии и стандарты.

CASE - это комплект методов и инструментов, необходимых для программного обеспечения. обеспечивающий высокое проектирования качество программ, сведение ошибок к минимуму и легкость в их обслуживании.

Для описания логической модели разрабатываемой информационной системы будут построены диаграммы вариантов использования  $\overline{M}$ последовательностей.

Для построения логической модели будет использоваться ЯЗЫК моделирования UML.

StarUML - это свободно распространяемый программный пакет для функционального UML моделирования. Поддерживает большое количество диаграмм и MDA, имеет гибкую настройку и широкий диапазон функциональных возможностей.

перейдем Далее  ${\bf K}$ проектированию логической модели автоматизированной обучающей системы.

#### $2.2$ Логическая модель информационной системы и ее описание

<span id="page-27-2"></span>Диаграмма вариантов использования отображает взаимодействие между вариантами использования и действующими лицами (актерами), описывает общую функциональность системы. При этом актерами называется любой субъект, объект или система, взаимодействующая с системой извне, а

вариантом использования называется спецификация функций, предоставляемый актеру.

Выделим следующих актеров для данной предметной области:

- куратор;  $\bullet$
- $\bullet$ сотрудник.

Разрабатываемая автоматизированная обучающая система должна обладать следующими возможностями:

 $\bullet$ куратор – должностное лицо, ответственное за создание и подготовку обучающих курсов, контроль за обучением сотрудников;

сотрудник – должностное лицо, использующее  $\bullet$ автоматизированную информационную систему в целях повышения профессиональных знаний.

Основываясь на вышеизложенном определим для актеров следующие варианты использования, представленные в таблице 2.1.

Таблица 2.1 – Описание прецедентов

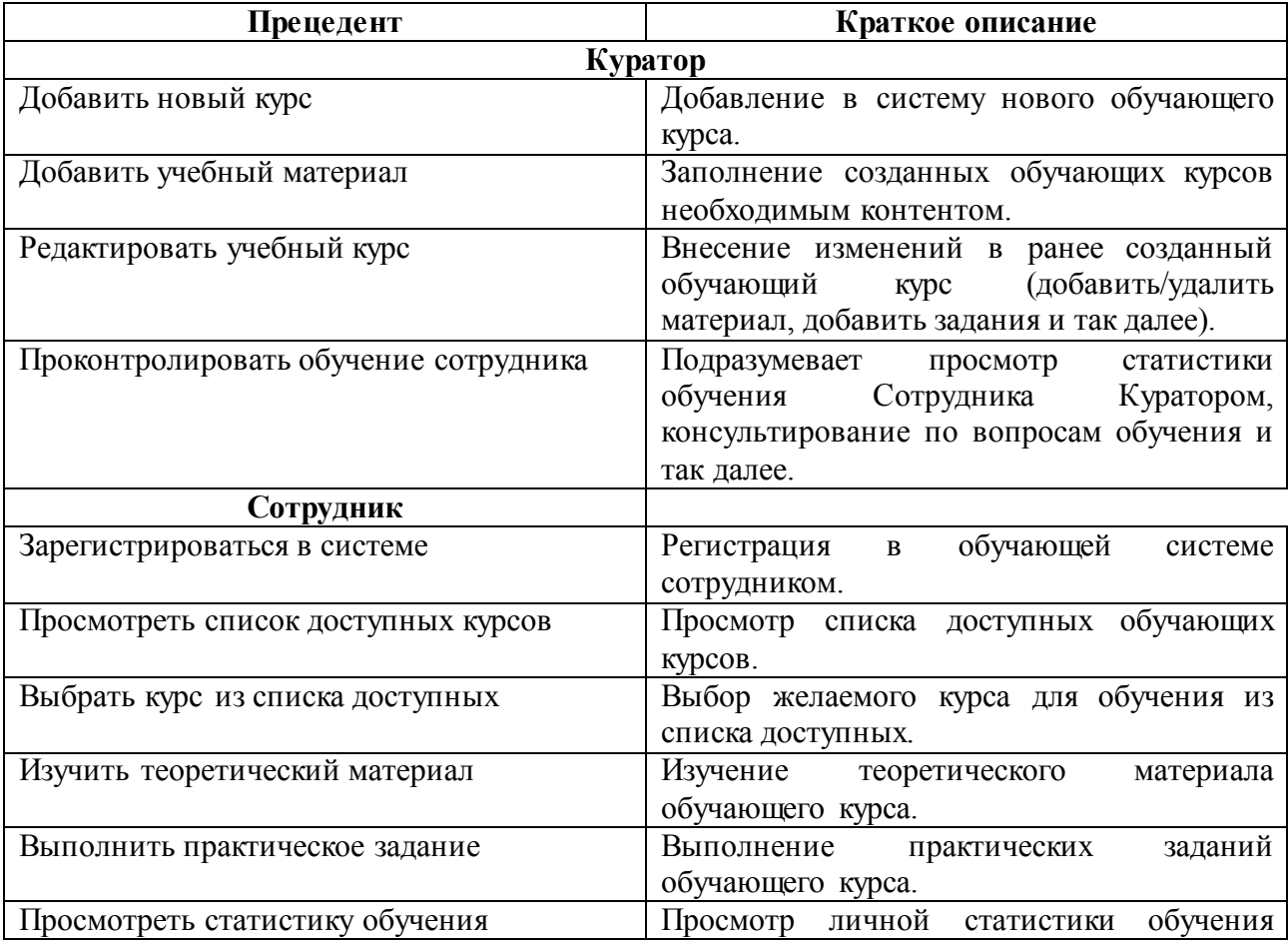

Сотрудника.

Диаграмма вариантов использования для автоматизируемой обучающей системы представлена на рисунке 2.1.

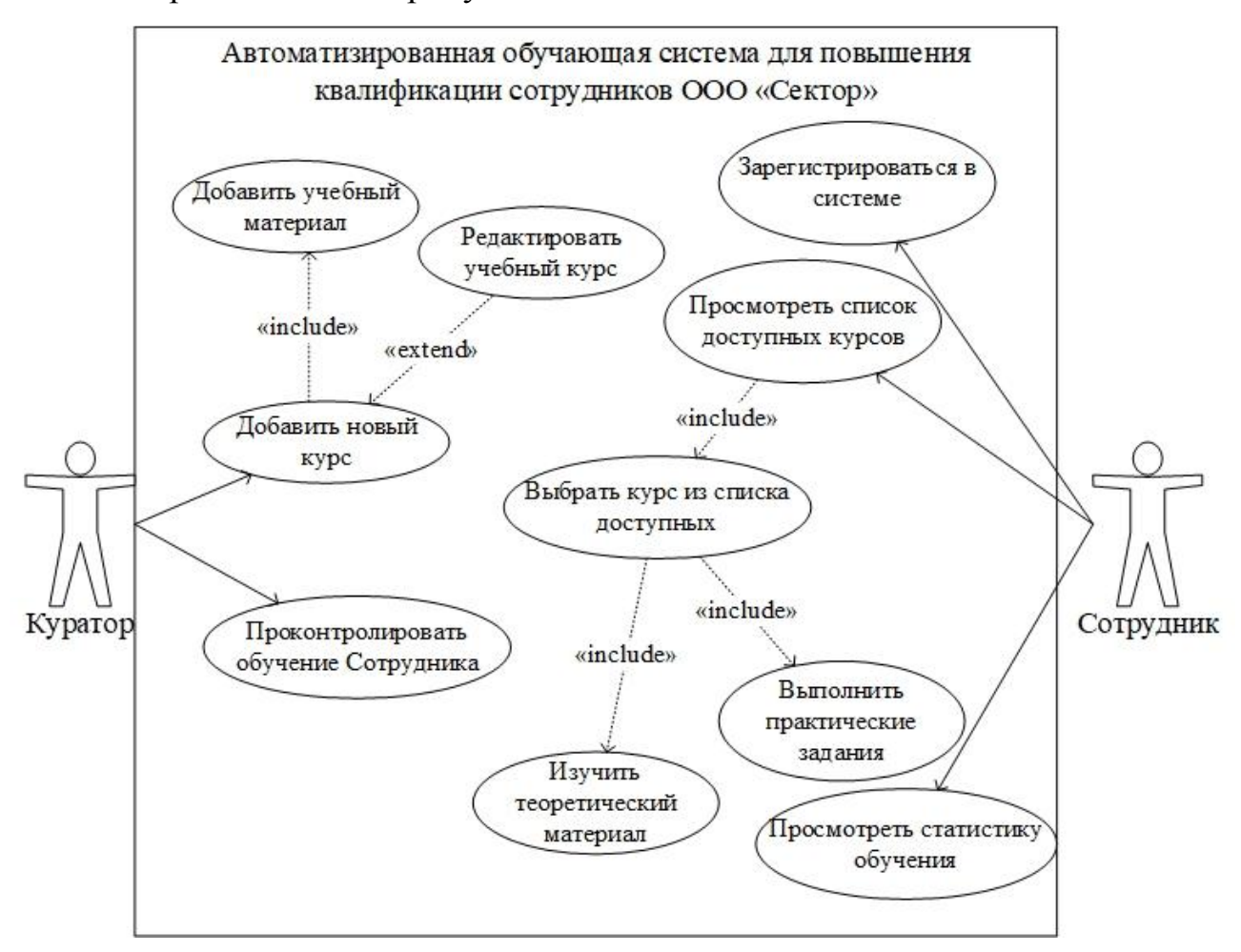

Рисунок 2.1 – Диаграмма вариантов использования

Спецификации основных прецедентов описаны в таблицах 2.2 – 2.7.

### Таблица 2.2 – Спецификации прецедента

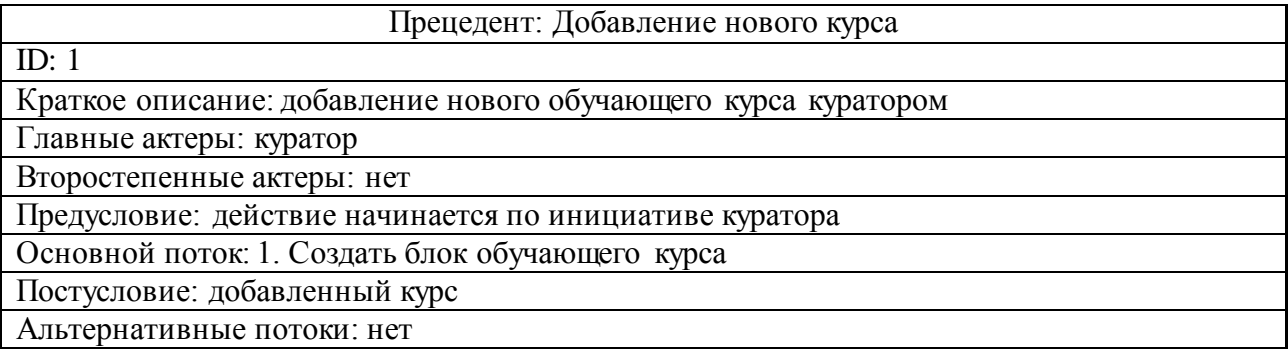

Таблица 2.3 – Спецификации прецедента

Прецедент: Проконтролировать обучение сотрудника

ID: 2

Краткое описание: контроль успеваемости сотрудника

Главные актеры: куратор

Второстепенные актеры: нет

Продолжение таблицы 2.3 – Спецификация прецедента

Предусловие: действие начинается по инициативе куратора

Основной поток: 3. Просмотреть статистику сотрудника

Постусловие: проанализированные данные

Альтернативные потоки: нет

### Таблица 2.4 – Спецификации прецедента

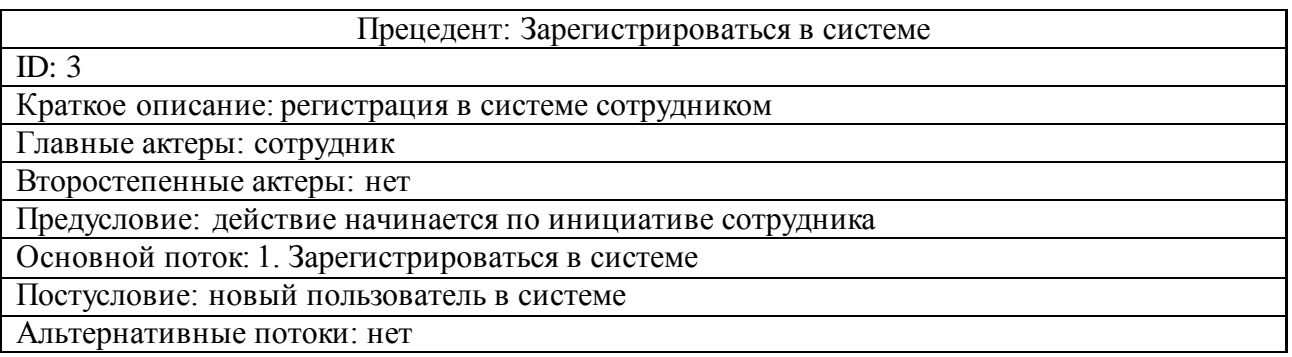

#### Таблица 2.5 – Спецификации прецедента

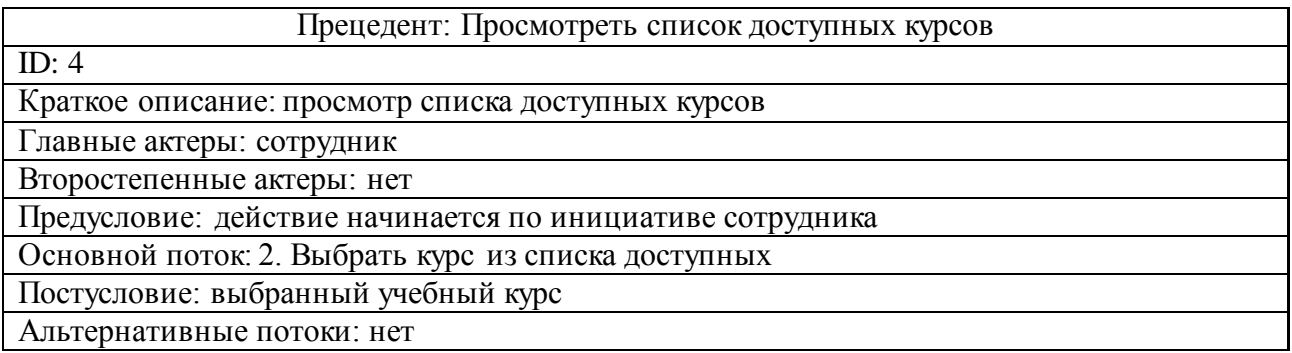

### Таблица 2.6 – Спецификации прецедента

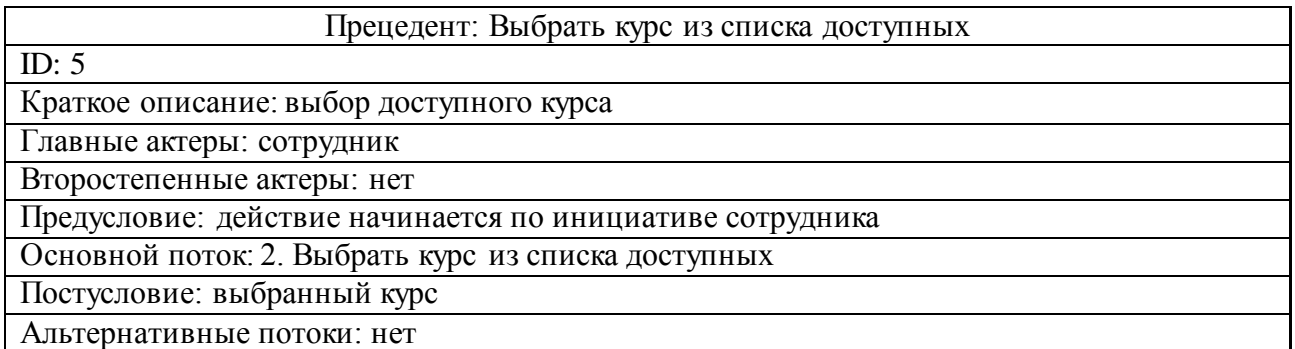

#### Таблица 2.7 – Спецификации прецедента

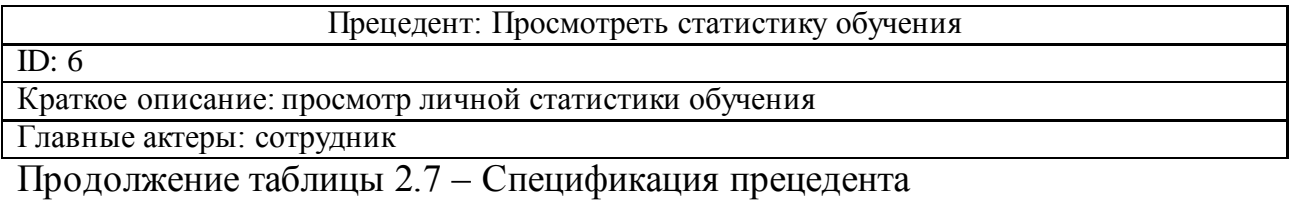

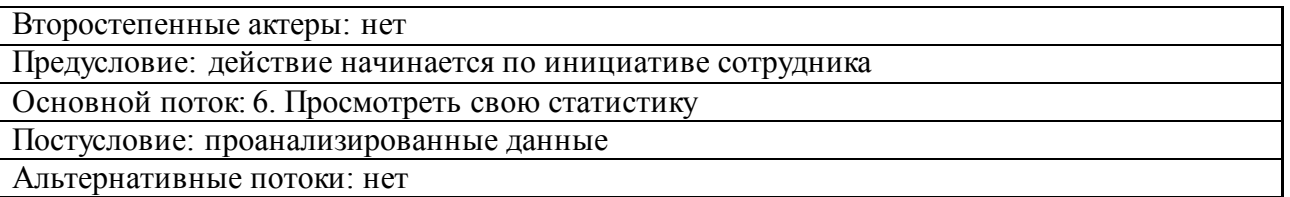

Построение диаграммы вариантов использования помогло выделить основные роли, с помощью которых можно будет разграничить права пользователей в информационной системе.

Для более детального описания взаимодействия объектов друг с другом, перейдем к построению диаграммы последовательностей, диаграммы, которая позволяет наиболее точно понять, как объекты взаимодействуют друг с другом. Она описывает один сценарий приложения. На ней представляются экземпляры объектов и сообщения, которыми они обмениваются в рамках одного варианта использования. Данная диаграмма представлена на рисунке 2.2.

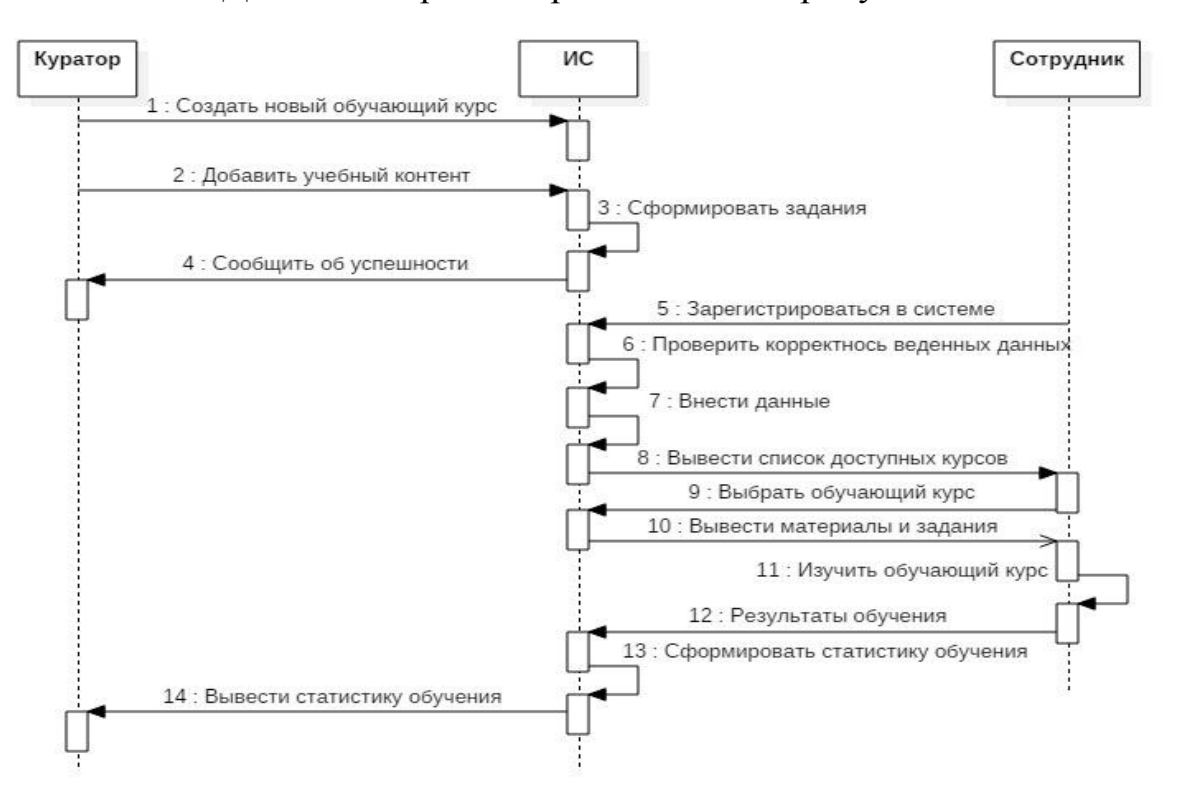

Рисунок 2.2 - Диаграмма последовательностей

Объекты и субъекты взаимодействуют следующим образом:

1. Куратор создает новый обучающий курс и добавляет необходимый учебный материал.

2. Система формирует задания.

3. Сотрудник регистрируется в системе.

4. Система проверяет правильность введенных данных.

5. Система отображает список доступных курсов.

6. Сотрудник выбирает обучающий курс.

7. Система отображает содержимое курса.

8. Сотрудник изучает курс, выполняет задания.

9. По запросу куратора система формирует статистику обучения сотрудника.

Построив диаграммы вариантов использования и последовательностей была проверена логика работы автоматизированной обучающей системы для повышения сотрудников ООО «Сектор». Далее, основываясь на вышеописанных диаграммах, перейдем к построению концептуальной и логической моделей будущей базы данных.

# <span id="page-32-0"></span>**2.3 Разработка концептуальной и логической моделей данных информационной системы**

Концептуальная модель данных отображает описание главных сущностей и связи между ними, является фундаментом для построения логической модели данных. Данная модель для проектируемой АИС представлена на рисунке 2.3.

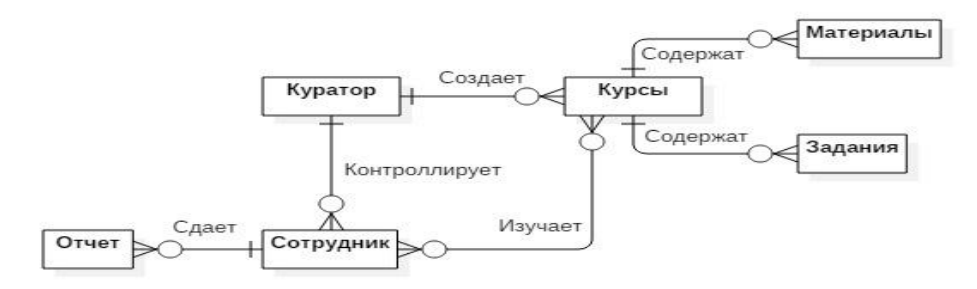

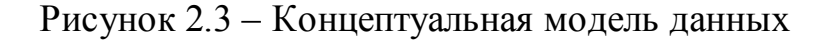

Построение концептуальной модели является очень важным этапом проектирования. Концептуальная модель данных автоматизированной обучающей системы для повышения квалификации сотрудников ООО «Сектор» включает следующие сущности: «Куратор», «Сотрудник», «Отчет», «Курсы», «Материалы», «Задания».

На рисунке 2.4 изображена логическая модель данных, построенная на основе концептуальной модели.

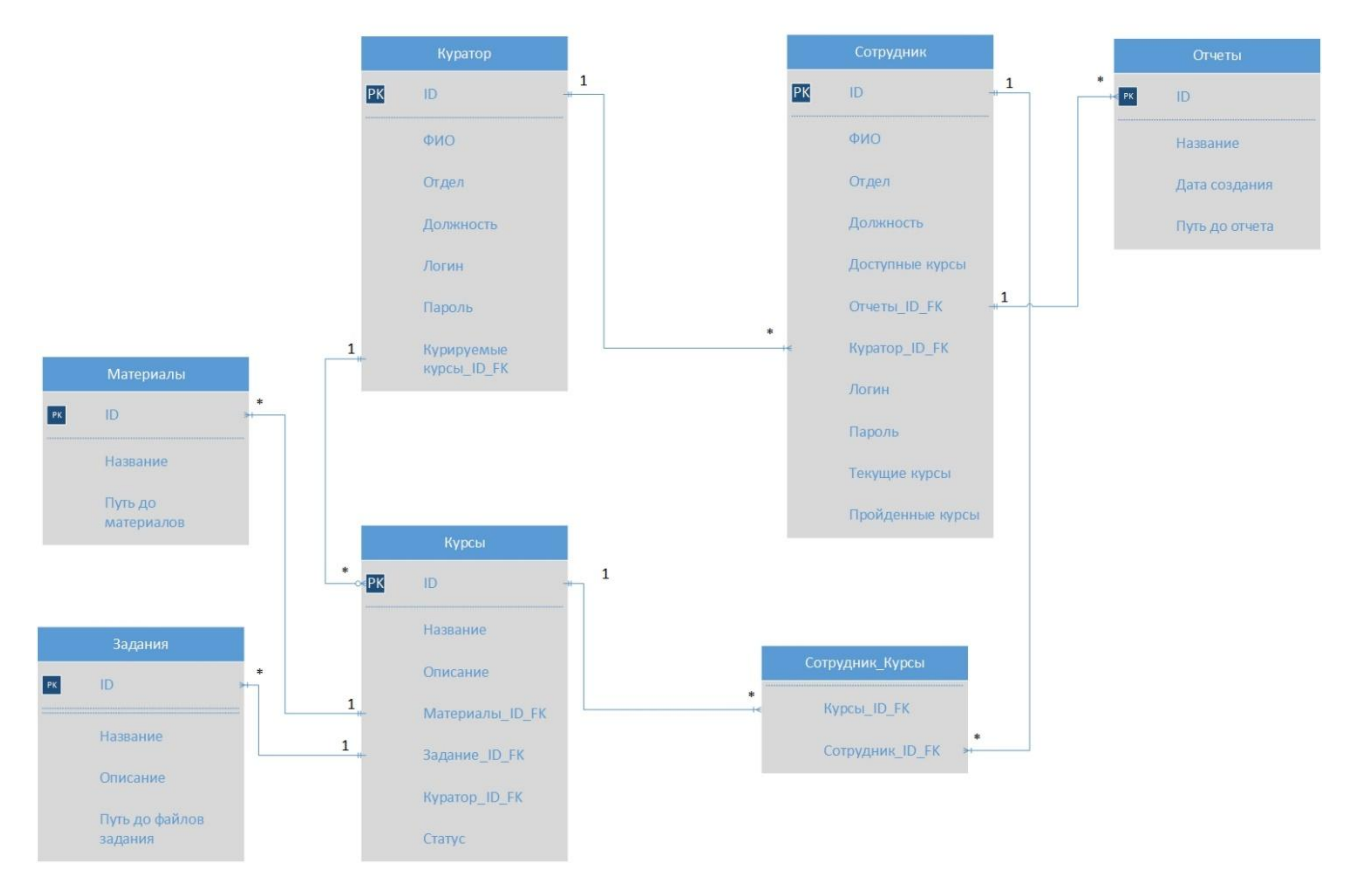

Рисунок 2.4 – Логическая модель данных

Для того, чтобы избавиться от связи «многое ко многим» между сущностями «Курсы» и «Сотрудник» была добавлена вспомогательная сущность «Сотрудник\_Курсы», которая имеет атрибуты «Курсы\_ID\_FK» и «Сотрудник\_ID\_FK».

Подробно опишем сущности «Куратор», «Сотрудник», «Отчеты», «Курсы», «Материалы» и «Задания», присутствующие на логической модели:

сущность «Куратор» содержит логин и пароль для входа в систему, данные о кураторе, его должность и отдел, в котором он числится, а также список курируемых курсов, атрибут «ID» выступает в роли первичного ключа, «Курируемые курсы\_ID\_FK» в роли внешнего ключа;

сущность «Сотрудник» содержит логин и пароль для входа в систему, данные о сотруднике, его должность, отдел, за которым числится сотрудник, информацию о различных курсах, статистика и отчеты, а также закрепленный за сотрудником куратор, атрибут «ID» является первичным ключом, а внешними – «Куратор ID\_FK» и «Отчеты ID\_FK»;

сущность «Отчеты» содержит данные о сданных сотрудникам отчетах, названия, дату создания и путь до файла отчета, поле «ID» является первичным ключом;

сущность «Курсы» содержит данные о учебном курсе, его название, описание, материалы и учебные задания, а также информацию о кураторе, создавшим данный курс; атрибуты «ID» является первичным ключом, а внешними – «Куратор ID\_FK», «Материалы\_ID\_FK, «Задания\_ID\_FK»;

сущность «Материалы» содержит информацию об учебных материалах, их названиях и путь до материалов, атрибут «ID» является первичным ключом;

сущность «Задания» содержит информацию о задании, само задание, название и описание, атрибут «ID» является первичным ключом;

сущность «Сотрудник\_Курсы» является промежуточной сущностью между сущностями «Сотрудник» и «Курсы» для того, чтобы избавиться от связи «многое ко многим».

На данном этапе были построены концептуальная и логические модели данных и описаны сущности последней. Далее перейдем к постановке требований к аппаратно-программному обеспечению.

# **2.4 Требования к аппаратно-программному обеспечению информационной системы**

<span id="page-35-0"></span>Для обеспечения качественного функционирования системы, должны быть соблюдены требования к безопасности и производительности, а также техническое обеспечение системы.

Требования к аппаратно-программному обеспечению:

- $\bullet$ операционная система – Windows XP и последующие ОС;
- центральный процессор от 2 GHz;
- оперативная память минимум 2 GB;
- свободное место на жестком диске минимум 500Мб;
- подключение к сети интернет;
- интернет-браузер.

Требования к серверной части:

- работа 24/7/365;
- центральный процессор –Intel Xeon 2.40GHz или лучше;  $\bullet$
- оперативная память минимум 8GB ECC RAM;
- жесткий диск от 1GB.

Требования к серверу СУБД и АИС:

- центральный процессор Intel Xeon 2.40GHz;
- оперативная память минимум 8GB ECC RAM;

свободное место на жестком диске – 500GB SATA HDD для самой системы и базы данных + 500GB SATA HDD для «бэкапов»;

подключение к сети Интернет с минимальной шириной канала в 5 Мбит/сек;

 $\bullet$ операционная система Windows Server.

Требования к безопасности: исходный код общей части автоматизируемой обучающей системы должен быть защищен. Необходимо разграничение прав доступа. Пароли пользователей должны храниться в

зашифрованном виде. Разграничение доступа к данным в базе данных должно осуществляться на уровне СУБД.

#### **Выводы по второй главе**

<span id="page-36-0"></span>В данной главе было описано логическое проектирование разрабатываемой автоматизируемой обучающей системы, произведен выбор технологии логического моделирования, построены диаграммы вариантов использования и последовательностей, спроектированы концептуальная и логическая модели данных и обозначены требования к аппаратнопрограммному обеспечению автоматизированной обучающей системы для повышения квалификации сотрудников ООО «Сектор».

# <span id="page-37-0"></span>**ГЛАВА 3 ФИЗИЧЕСКОЕ ПРОЕКТИРОВАНИЕ АВТОМАТИЗИРОВАННОЙ ИНФОРМАЦИОННОЙ СИСТЕМЫ**

## <span id="page-37-1"></span>**3.1 Выбор архитектуры автоматизированной информационной системы**

Распределение функций по ее подсистемам и компонентам называется архитектурой информационной системы. Проектируемая автоматизируемая обучающая система для повышения квалификации сотрудников ООО «Сектор» подразумевает многопользовательскую работу, следовательно, для проектируемой информационной системы оптимальным вариантом будет построение клиент-серверного приложения.

Существуют два вида клиент-серверной архитектуры – двухзвенная и многоуровневая архитектуры. Рассмотрим их более подробно.

Двухуровневая архитектура – это архитектура приложения, в которой все данные хранятся на сервере, а прикладные и пользовательские интерфейсы осуществлены на стороне клиента. В данном случае, клиенты подключаются к базе данных приложения напрямую на все время работы.

Многоуровневая архитектура – это архитектура приложения, которая разделяет пользовательские сервисы, прикладные сервисы и сервисы данных.

По сравнению с классической двухуровневой архитектурой, многоуровневая архитектура обладает более высокой степенью гибкости, масштабируемости, а также предоставляет более высокую степень безопасности и высокую степень производительности.

За счет вышеперечисленных плюсов, для разрабатываемой информационной системы была выбрана многоуровневая клиент-серверная архитектура. На рисунке 3.1 изображен частный случай многоуровневой архитектуры – трехзвенная клиент-серверная архитектура, в которой связующим звеном между клиентом и СУБД выступает сервер приложения.

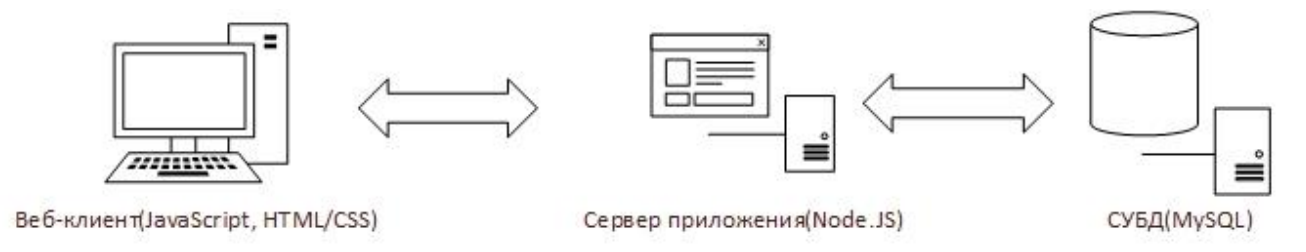

Рисунок 3.1 - Трехзвенная клиент-серверная архитектура

Одним из требований заказчика является разработка сервера приложения с помощью платформы Node.Js.

Node.Js - это серверная платформа для работы с JavaScript с помощью движка V8. JavaScript выполняет действия на клиентской части приложения, а Node. Js на серверной. Платформа имеет встроенные библиотеки для обработки запросов и ответов, что что избавляет от необходимости использовать сторонний веб-сервер или другие зависимости. В последнее время платформа является очень популярной и ей пользуются такие компании как Microsoft, Yahoo, PayPal, LinkedIn и другие. Так же использование платформы Node.Js в качестве сервера приложений избавляет от необходимости переключаться между технологиями, т.е. и сервер, и клиент будут реализованы с помощью одного языка - JavaScript.

Выбрав архитектуру разрабатываемой автоматизированной обучающей системы для повышения квалификации сотрудников ООО «Сектор», перейдем к выбору технологий разработки проектируемой автоматизируемой обучающей системы.

#### $3.2$ Выбор технологий разработки

<span id="page-38-0"></span>Для успешной реализации автоматизируемой информационной системы нужно определиться со средствами разработки.

Интегрированная среда разработки (IDE) - редактор, обладающий большим функционалом, умеющий работать со вспомогательными системами.

Рассмотрим две IDE - IDE NetBeans и Atom IDE, выявим плюсы и минусы данных систем и выберем более удобную для проектирования данной информационной системы.

IDE NetBeans - свободная интегрированная среда разработки приложений на языках Java, Python, PHP, JavaScript и ряда других. Позволяет создавать десктопные, мобильные и web-приложения.

Atom IDE - это IDE с открытым исходным кодом и огромным количеством поддерживаемых плагинов. Ее главной особенностью является возможность тонкой и гибкой настройки. Десктопное приложние Atom имеет полный доступ к файловой системе и при этом идеально приспособлено для web-программирования, так как позволяет добавлять собственные функции для редактирования HTML, CSS, JavaScript файлов. Так же, при всей своей функциональности, данная IDE менее тяжеловесна, чем та же NetBeans IDE.

Результаты сравнения технологий разработки представлены в таблице  $3.1.$ 

Таблица 3.1 – Сравнение технологий разработки

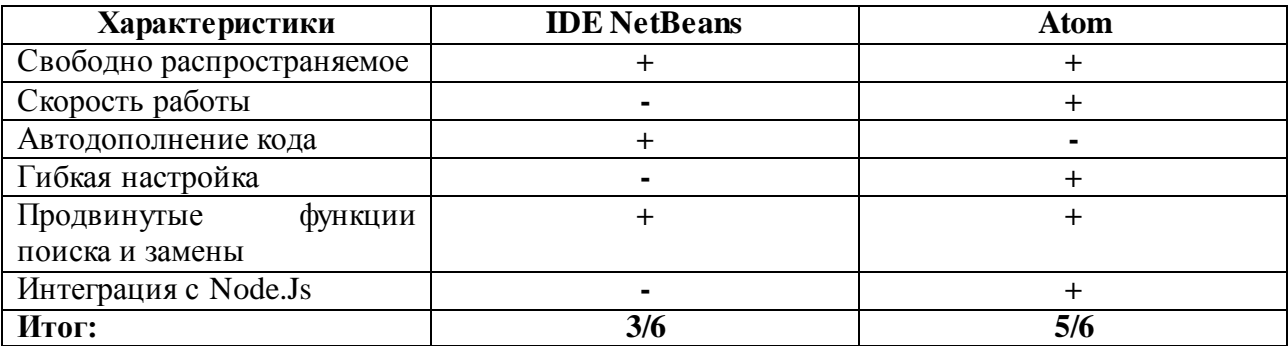

Исходя из таблицы 3.1 выбор был сделан в пользу Atom IDE, поскольку при выборе средства разработки главными критериями были скорость работы IDE и интеграция с платформой Node.Js. Теперь определимся с выбором СУБД.

#### $3.3$ Выбор системы управления базы данных

<span id="page-39-0"></span>Для хранения пользовательских и служебных данных необходима система управления базы данных (СУБД). Этап выбора СУБД является одним наиболее проектировании автоматизированных **ИЗ** важных этапов  $\mathbf{B}$ 

информационных систем. Далее рассмотрим три наиболее популярных СУБД, проведем небольшое сравнение и выберем наиболее подходящую для нас систему управления базами данных.

 $SOLite - 3To$ библиотека, которая встраивается в приложение. использующее ее. Является файловой базой данных (БД), представляющей собой набор инструментов для более простой (по сравнению с серверными БД) обработки любых видов данных.

MySQL - самая популярная из всех крупных серверных баз данных. Является очень гибкой, надежной, простой в изучении и свободной в использовании СУБД. MySQL не старается целиком и полностью следовать SQL-стандартам, но тем не менее, она предлагает пользователю широкий функционал.

PostgreSQL - является самой продвинутой СУБД. Ориентируется на полное соответствие стандартам и расширяемость, пытается полностью следовать SQL-стандартам ANSI/ISO. Главное отличие данной СУБД от других в том, что она обладает объектно-ориентированным функционалом.

В таблице 3.2 приведены результаты сравнение систем управления базами данных.

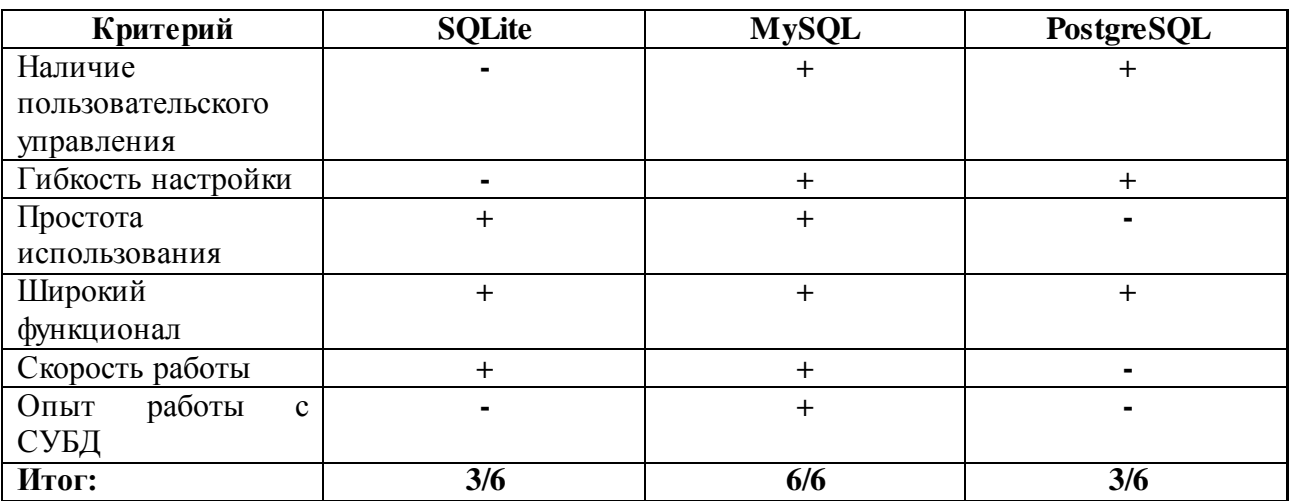

Таблица 3.3. – Сравнительный анализ СУБД

 $M_3$ результатов сравнения можно сделать вывод, что наиболее подходящей СУБД для разрабатываемой автоматизируемой обучающей

системы для повышения квалификации сотрудников ООО «Сектор» является СУБД MySQL, т.к. она отвечает всем необходимым требованиям. Определившись с системой управления базы данных, можно перейти к разработке ее физической модели.

# **3.4 Разработка физической модели данных автоматизируемой информационной системы**

<span id="page-41-0"></span>Последней стадией в разработке базы данных является физическое проектирование. Данная модель строится на основе логической модели базы данных и показывает реализацию этих объектов на уровне конкретной базы данных. На рисунке 3.2 представлена физическая модель разрабатываемой автоматизированной обучающей системы.

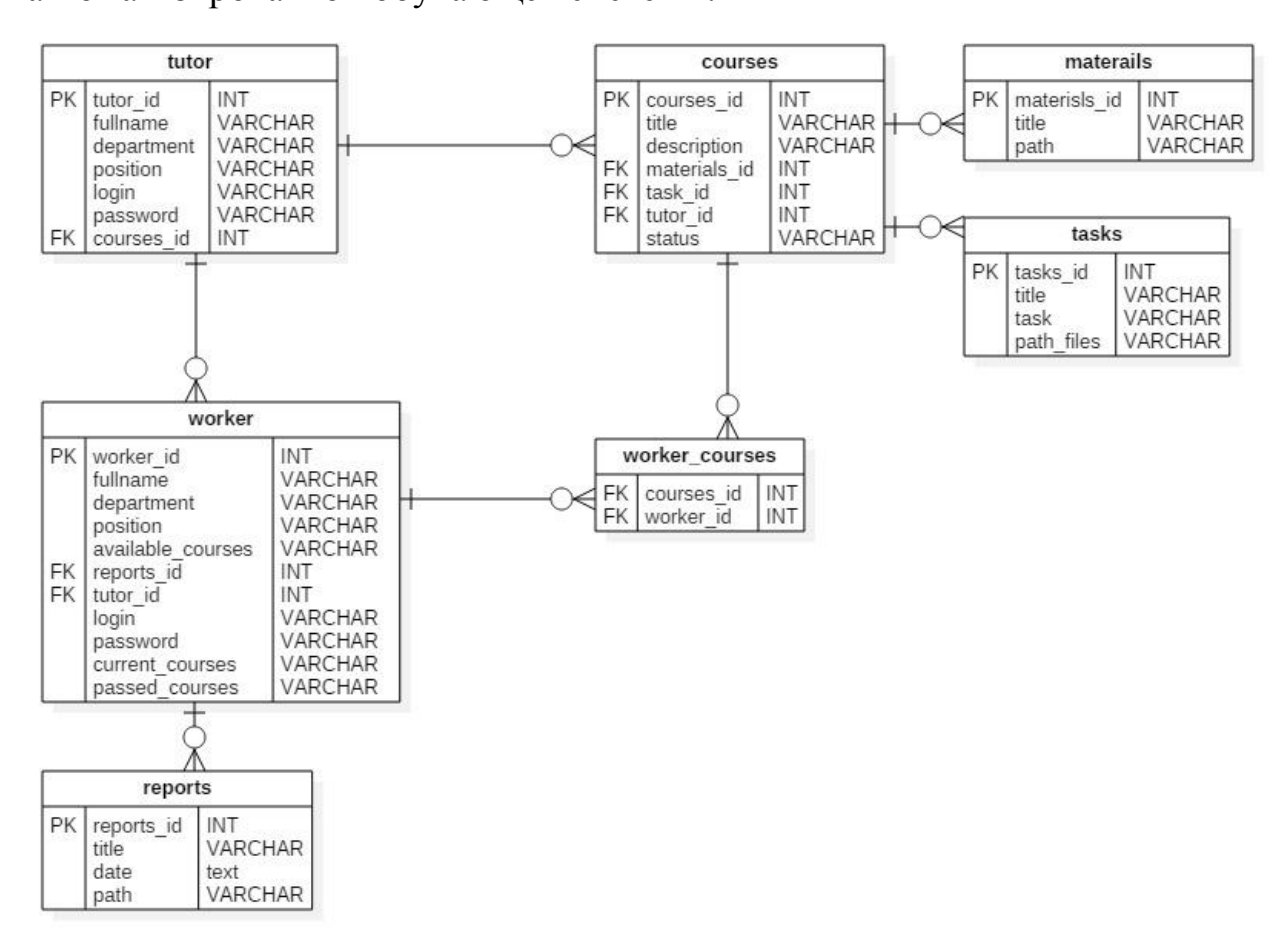

Рисунок 3.2 – Физическая модель данных

Данная модель наиболее точно описывает особенности функциональности, которые требуются для разрабатываемой автоматизированной обучающей системы. В процессе реализации базы данных, физическая модель может отличаться от модели, изображенной на рисунке 3.2, если у системы появится новый функционал.

# <span id="page-42-0"></span>**3.5 Описание функциональности автоматизированной обучающей системы для повышения квалификации сотрудников ООО «Сектор»**

Далее будут описаны основные функции автоматизированной обучающей системы для сотрудников ООО «Сектор».

При загрузке системы Куратор или Сотрудник попадают на страницу авторизации, изображенной на рисунке 3.3.

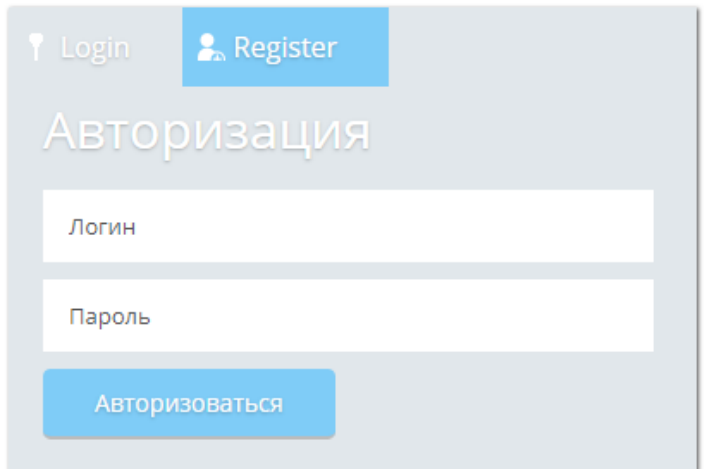

Рисунок 3.3 – Форма авторизации

Если по каким-то причинам Сотрудник не зарегистрирован в системе, то он проходит регистрацию, форма которой изображена на рисунке 3.4. Добавлять новых Кураторов в систему может только директор.

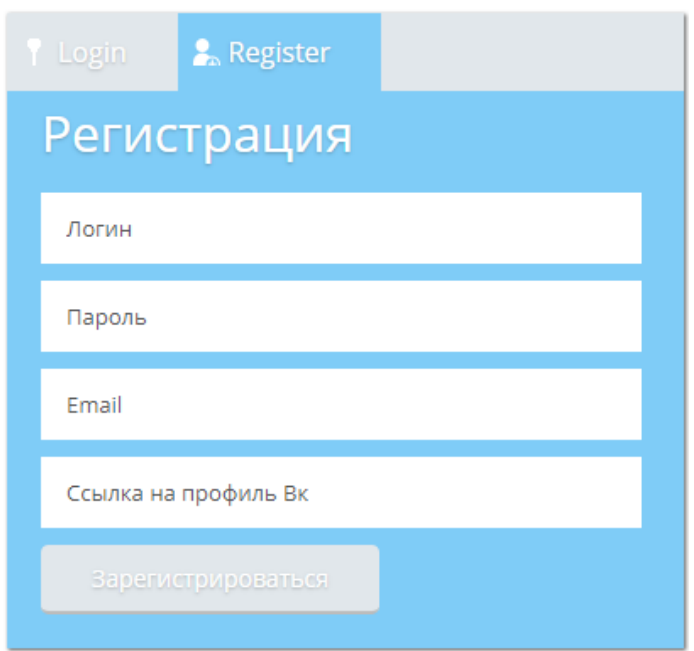

Рисунок 3.4 – Форма регистрации

Далее рассмотрим процесс работы в автоматизированной обучающей системы с точки зрения Куратора.

После прохождения процесса авторизации, Куратор переходит на страницу с курируемыми курсами, представленную на рисунке 3.5.

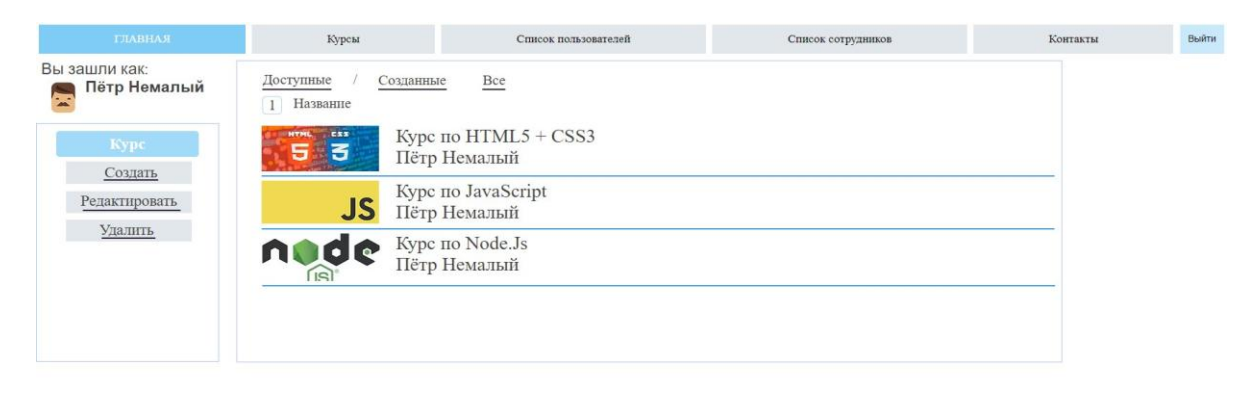

Рисунок 3.5 – Главная страница для роли «Куратор»

Copyright © Sector 2018

На данной странице Куратора (он же администратор сервиса) может просмотреть список созданных им курсов, а также удалить или редактировать его, или добавить новый.

Форма добавления или редактирования учебного курса представлена на рисунке 3.6.

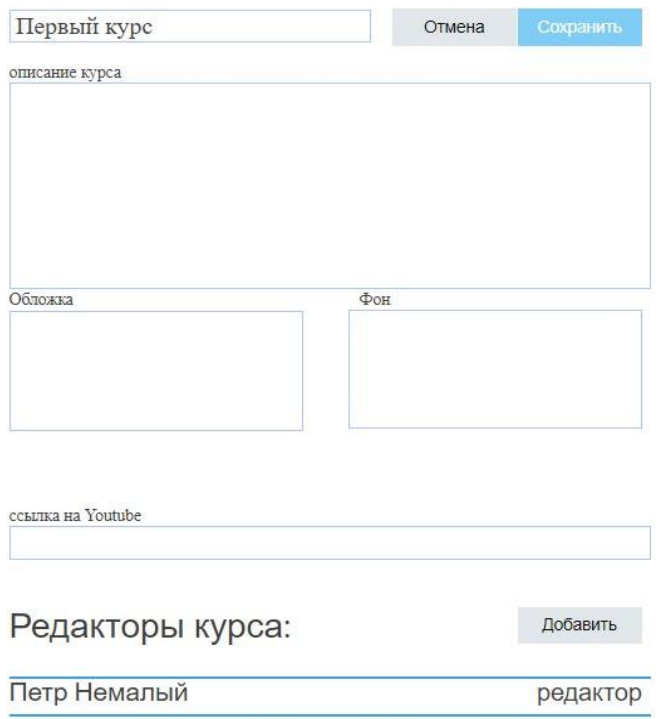

Рисунок 3.6 – Форма добавления/редактирования курса

С помощью данной формы Куратор может изменять название курса, его содержимое. Добавлять обложку и фон учебного курса, ссылку на видео в сервисе Youtube, добавлять редакторов курса.

На следующем рисунке, рисунок 3.7., представлена страница списка сотрудников, успеваемость которых контролирует Куратор.

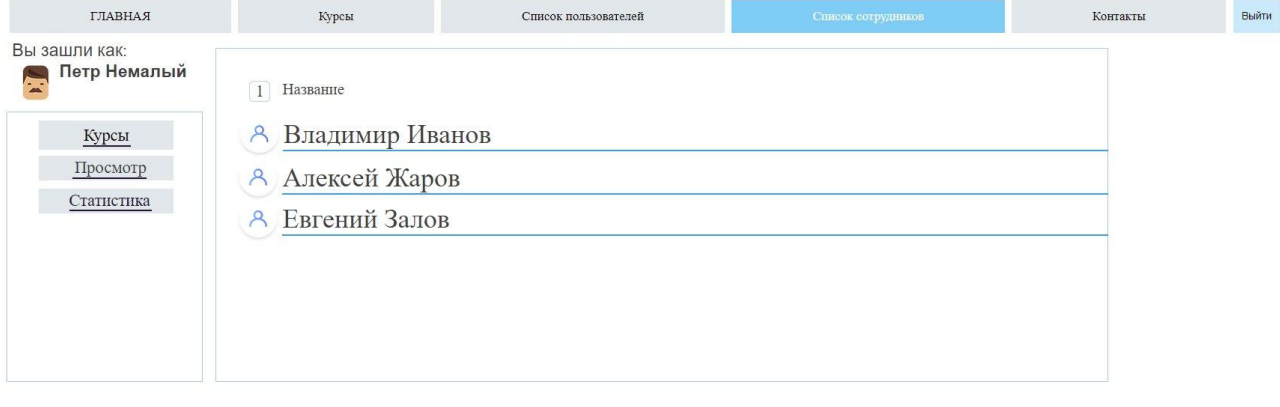

Рисунок 3.7 – Список курируемых сотрудников

Copyright © Sector 2018

На данной странице Куратор может добавить или удалить курируемого сотрудника. При нажатии на сотрудника откроется страница с его характеристикой, форма которой представлена на рисунке 3.8.

| Кол-во курсов:   | Кол-во выполненных заданий: | Кол-во времени: |
|------------------|-----------------------------|-----------------|
| Пройдено: 2 из 3 | Выполнено: 15 из 17         | Курсы: 6:14     |
| Успешно: 1       | Правильно: 9                | Задания: 5:35   |
| Неуспешно: 1     | Неправильно: 6              |                 |

Рисунок 3.8 – Статистика сотрудника

Далее рассмотрим взаимодействие с системой от лица Сотрудника.

После успешной авторизации Сотрудник попадает на страницу со списком доступных курсов, представленной на рисунке 3.9.

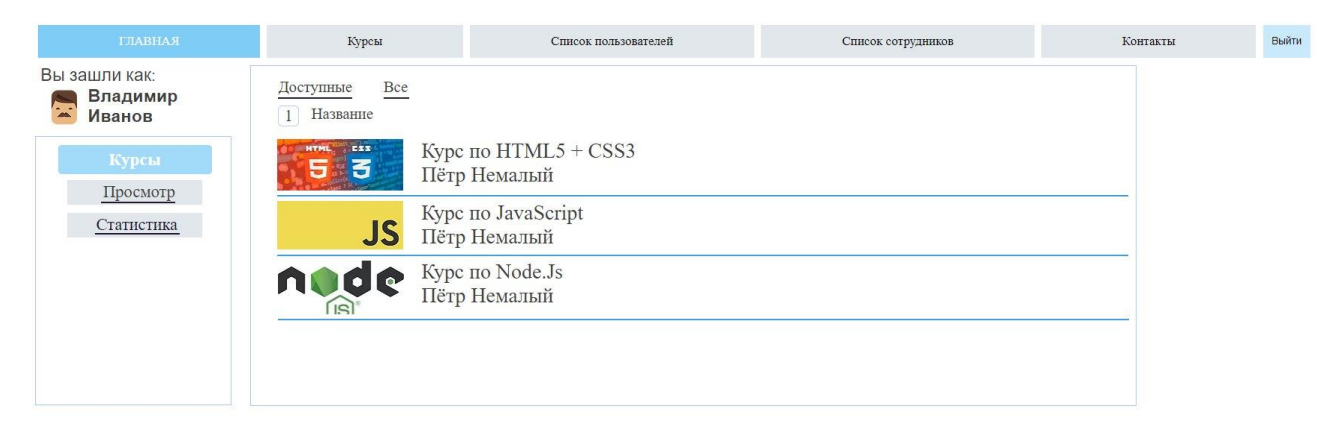

Рисунок 3.8 – Главная страница для роли «Сотрудник»

Copyright © Sector 2018

При нажатии на название курса, Сотрудник переходит на страницу содержания курса, представленной на рисунке 3.9.

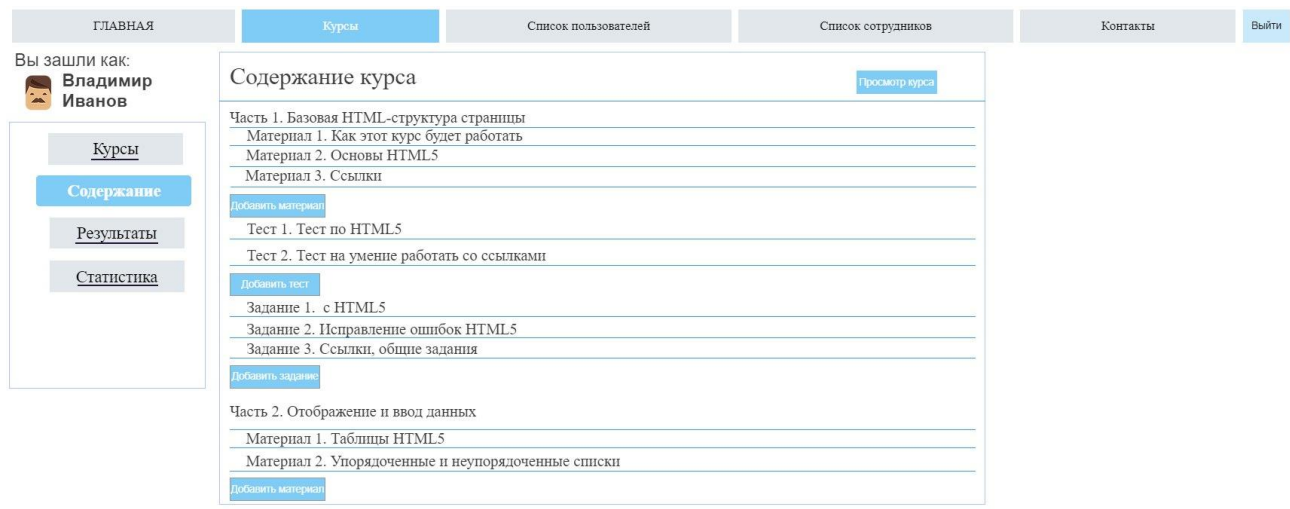

Copyright © Sector 2018

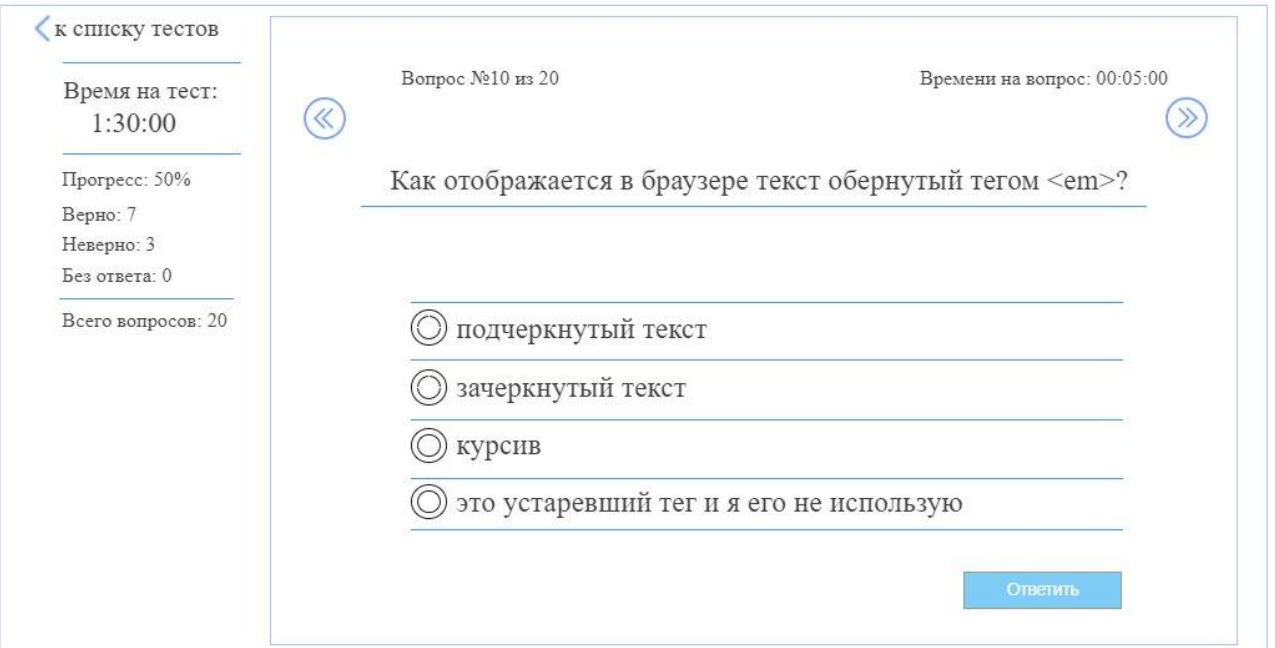

На рисунке 3.10 изображен скриншот страницы выполнения теста.

Рисунок 3.10 – Тест

После того, как были рассмотрены основные функции автоматизированной системы обучения, оценим экономическуюэффективность реализованной АИС.

# **3.6 Оценка и обоснование экономической эффективности автоматизированной информационной системы**

<span id="page-46-0"></span>Далее рассчитаем прямую эффективность за счет внедрения автоматизируемой обучающей системы, рассчитаем затраты на обучение до внедрения информационной системы и сопоставим результаты.

В таблице 3.3. представлены затраты на обучение сотрудников за 1 мероприятие до внедрения автоматизированной обучающей системы. Таблица 3.3 – Затраты до внедрения АИС

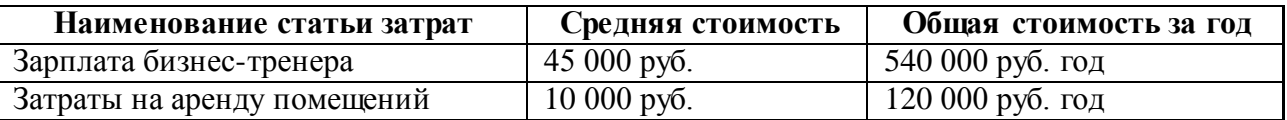

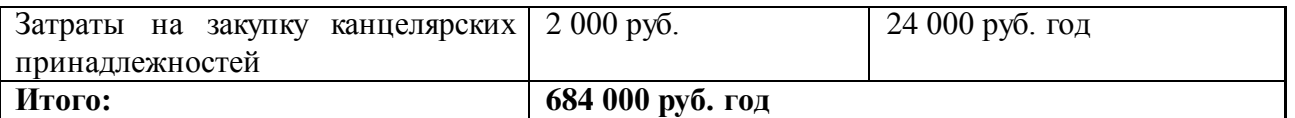

Теперь рассчитаем затраты после внедрения автоматизированной обучающей системы, обозначенные в таблице 3.4.

Таблица 3.4 – Затраты после внедрения АИС

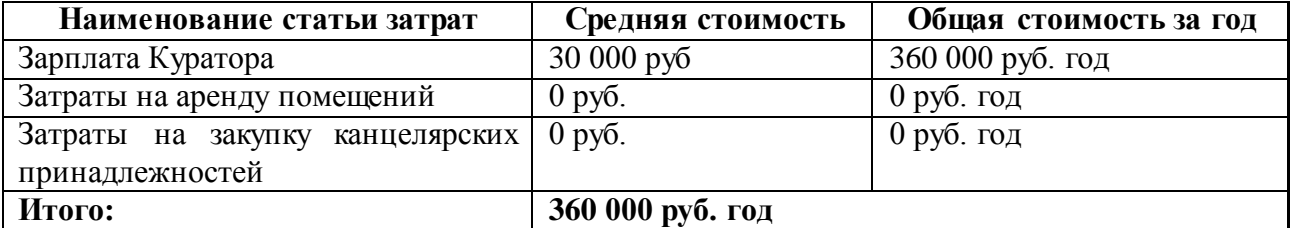

В таблице 3.5 приведем показатели трудовых и стоимостных затрат

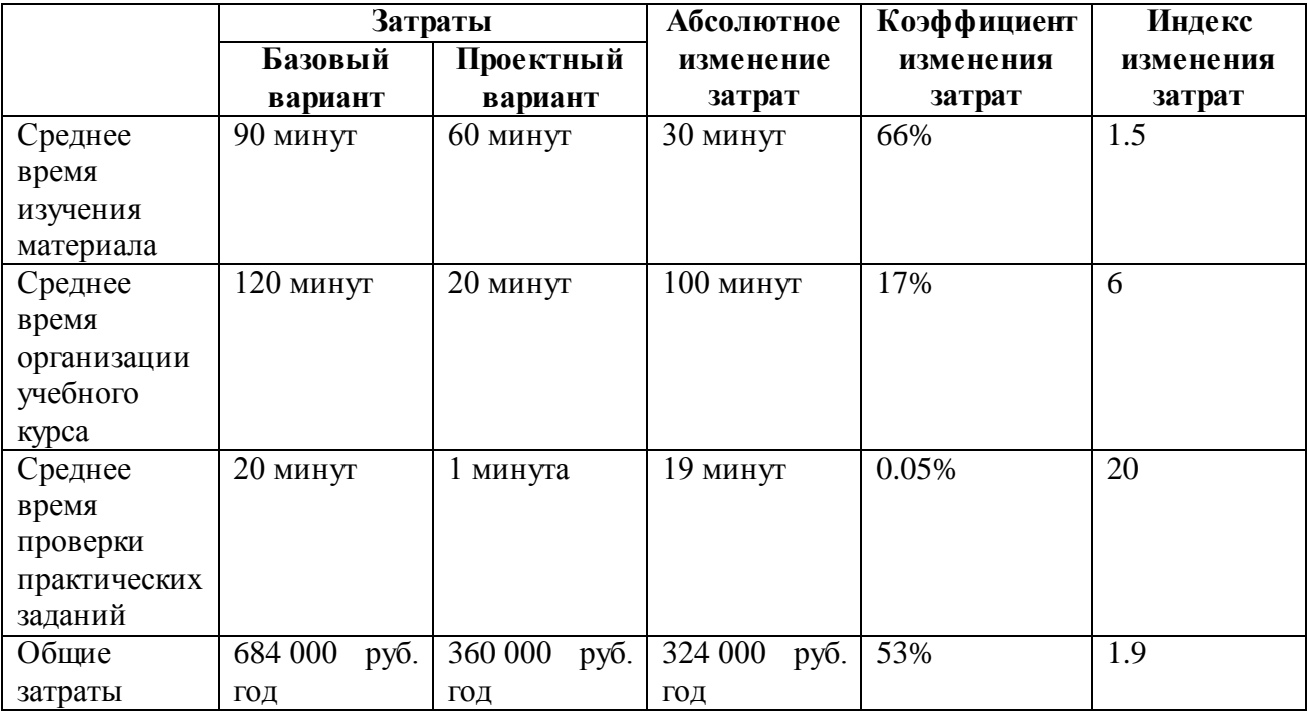

Таблица 3.5 – Показатели трудовых и стоимостных затрат

По результатам проведенного расчета можно сделать вывод, что разработка и внедрение автоматизируемой обучающей системы для фирмы выгодной, поскольку система сокращает время необходимое на обучение сотрудников, а также снижает затраты необходимые для его организации.

## **Вывод по третьей главе**

<span id="page-48-0"></span>В третьей главе выпускной квалификационной работы было проведено физическое проектирование автоматизированной обучающей системы, рассмотрен ее функционал и рассчитаны показатели ее экономической эффективности.

#### **ЗАКЛЮЧЕНИЕ**

<span id="page-49-0"></span>В данной выпускной квалификационной работе раскрывается актуальная проблема разработки автоматизируемой обучающей системы для ООО «Сектор». Результатом бакалаврской работы является готовый программный продукт, который позволяет сократить время обучения сотрудников.

В процессе работы была выполнена поставленная цель и решены основные задачи:

определена технология концептуального моделирования и построены диаграммы процесса обучения сотрудников фирмы ООО «Сектор»;

произведен сравнительный анализ существующих ИТ-решений;

произведено логическое проектирование автоматизируемой обучающей системы, а также выбор технологии логического моделирования;

в результате комбинирования серверной платформы Node.Js и СУБД MySQL разработана автоматизируемая система обучения сотрудников ООО «Сектор»;

осуществлен расчет показателей экономической эффективности разработанной ИС.

Итогом выпускной квалификационной работы является автоматизируемая система обучения, которая позволяет сократить время и затраты необходимые на обучение сотрудников. На данный момент система находится на стадии апробации, в будущем возможно развитие системы и добавление нового функционала.

## **СПИСОК ИСПОЛЬЗУЕМОЙ ЛИТЕРАТУРЫ**

<span id="page-50-0"></span>*Нормативно-правовые акты*

1. ГОСТ 2.105 - 95. Общие требования к текстовым документам [Текст]. - М.: Изд-во стандартов, 1996. - 29 с. - (Единая система конструкторской документации).

2. ГОСТ 7.1-2003. Библиографическая запись. Библиографическое описание документа.

3. ГОСТ 7.32-2001. Отчет о научно-исследовательской работе. Структура и правила оформления.

4. ГОСТ 7.82-2001. Библиографическая запись. Библиографическое описание электронных ресурсов.

5. ГОСТ 19.701 – 90. Схемы алгоритмов, программ, данных и систем. Условные обозначения и правила выполнения (ИСО 5807–85) [Текст]. Введен 70 1992-01-01. - М.: Изд-во стандартов, 1992. - 14 с. - (Единая система программной документации).

*Научно-методическая литература*

6. Инюшкина О. Г. Проектирование информационных систем: учебное пособие / О. Г. Инюшкина – Екатеринбург – Форт-Диалог Исеть, 2014  $-240$  c.

7. Исаев, Г. Н. Проектирование информационных систем: учебное пособие / Г. Н. Исаев - Омега-Л, 2015 - 424 с.

8. Аллен, М. E-Learning: Как сделать электронное обучение понятным, качественным и доступным / М. Аллен - Альпина Паблишер, 2016 - 200 с.

9. Тихомирова, Е. В. Живое обучение. Что такое e-learning и как заставить его работать / Е. В. Тихомирова - Альпина Паблишер, 2017 - 238 с.

10. Хетагуров, Я. А. Проектирование автоматизированных информационных систем обработки информации и управления (АСОИУ): учебник / Я.А. Хетагуров - М.: Бином. Лаборатория знаний, 2015 - 240 с.

*Электронные ресурсы*

10 Автоматизированные системы обучения (АСО) и их виды // Хелпикс.Орг - Интернет помощник [Электронный ресурс]. URL: http://helpiks.org/5-7119.html (дата обращения: 12.03.2018).

11 Актуально ли на сегодня моделирование в IDEF0? // Время успешных проектов [Электронный ресурс]. URL: http://projectimo.ru/biznesprocessy/idef0.html (дата обращения: 17.04.2018).

12 Буренин, С. Н. Web-программирование и базы данных [Электронный ресурс] : учеб. практикум / С. Н. Буренин. - Москва: Моск. гуманит. ун-т, 2014. - 120 с. - ISBN 978-5-906768-17-9.

13 Золотов, С. Ю. Проектирование информационных систем [Электронный ресурс]: учеб. пособие / С. Ю. Золотов ; Томский гос. ун-т систем управления и радиоэлектроники. - Томск: Эль Учебное пособие Контент, 2013. - 86 с. - ISBN 978-5-4332-0083-8.

14 БЭМ Методология // БЭМ [Электронный ресурс]. URL: https://ru.bem.info/ (дата обращения: 21.04.02018).

15 Моделирование бизнес-процессов - обзор нотаций // Блог пользователя Коптелова Андрея Константиновича [Электронный ресурс]. URL: http://koptelov.info/publikatsii/modelirovanie-biznes-protsessov/ (дата обращения: 22.04.2018).

16 Проектирование информационных систем // [Электронный ресурс]. URL: http://inftis.narod.ru/pis/pis-g5.htm (дата обращения: 07.04.2018).

17 Руководство по Node.js // METANIT.COM Сайт о программировании [Электронный ресурс]. URL: https://metanit.com/web/nodejs/ (дата обращения: 12.05.2018).

18 Node.js Tutorial // w3schools [Электронный ресурс]. URL: https://www.w3schools.com/nodejs/ (дата обращения: 12.04.2018).

19 JavaScript Tutorial // w3schools [Электронный ресурс]. URL: https://www.w3schools.com/jS/ (дата обращения: 01.04.2018).

20 PostgreSQL vs MySQL // habr [Электронный ресурс]. URL: https://habr.com/company/mailru/blog/248845/ (дата обращения: 03.05.2018).

#### *Литература на иностранном языке*

21 Brock J. Business Process Management Cases: Digital Innovation and Business Transformation in Practice – Springer, 2018.

22 Huong, M. Truong Integrating learning styles and adaptive e-learning system: Current developments, problems and opportunities - Computers in Human Behavior - 2016 – P. 1185 - 1193.

23 Jakobson, A. Automated Learning Support System to Provide Sustainable Cooperation between Adult Education Institutions and Enterprises / A. Jakobson, S. Cakula - Procedia Computer Science - 2015 - P. 127 - 133.

24 Marcello La Rosa, Pnina Soffer Business Process Management Workshops – Springer, 2012.

25 Philip J. Pratt, Mary Z. Last A Guide to SQL – Course Technology, 2014.

## **ПРИЛОЖЕНИЕ А**

```
Код главной страницы «App.js»
```

```
var express = require("express");
var hbs = require("hbs");
var app = express();
hbs.registerPartials(__dirname + "/views/partials");
app.set("views engine", "hbs");
app.use(express.static('public'));
app.get("/", function (request, response) {
      response.render("reg.hbs");
});
app.get("/home", function (request, response) {
      response.render("home.hbs");
});
app.get("/contact", function (request, response) {
      response.render("contact.hbs");
});
app.get("/list", function (request, response) {
      response.render("list.hbs");
});
app.get("/courses", function (request, response) {
      response.render("courses.hbs");
});
```

```
app.listen(3000);
```